# **Balances Excellence Plus**

Modèles XP – Partie 3

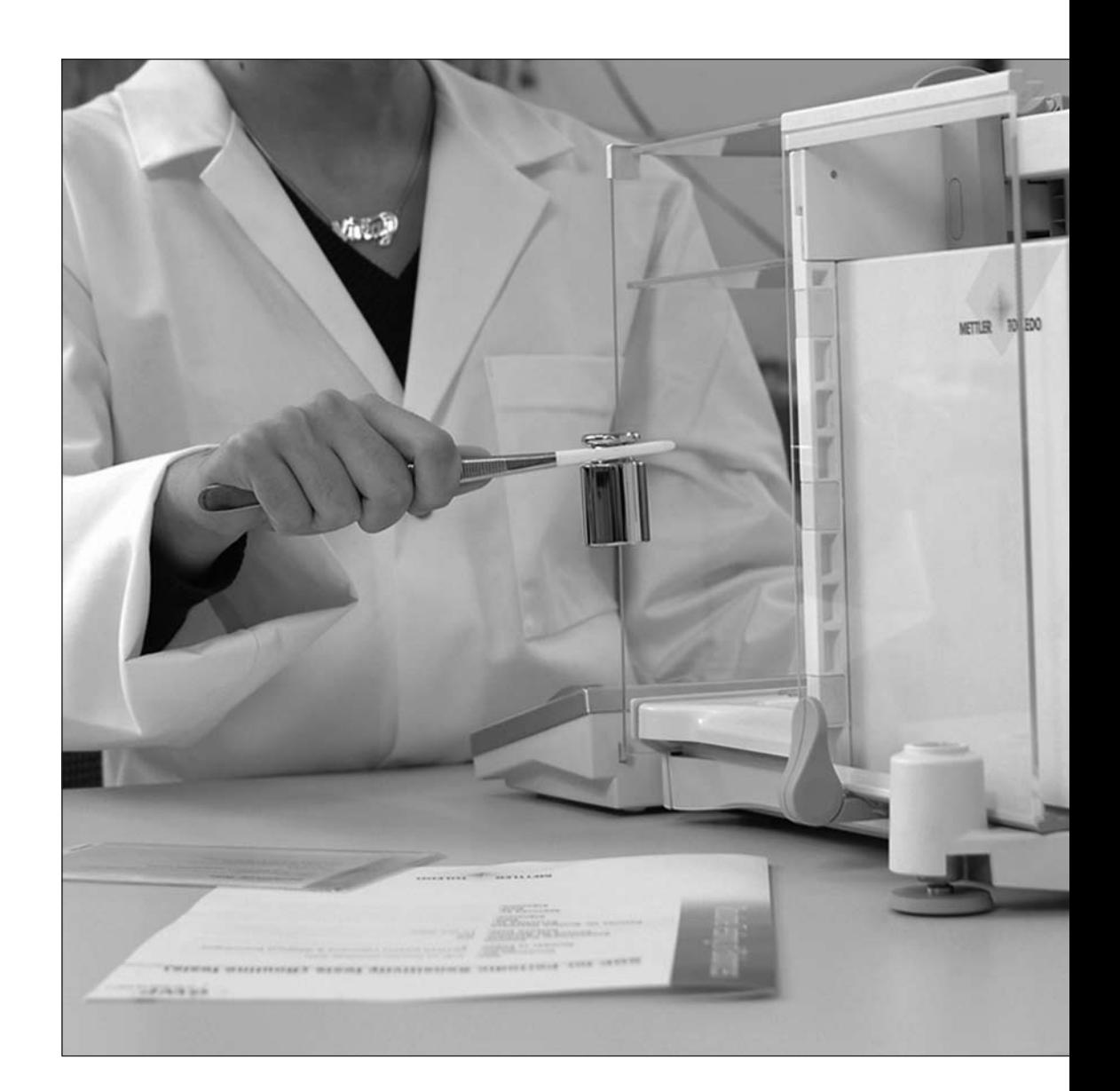

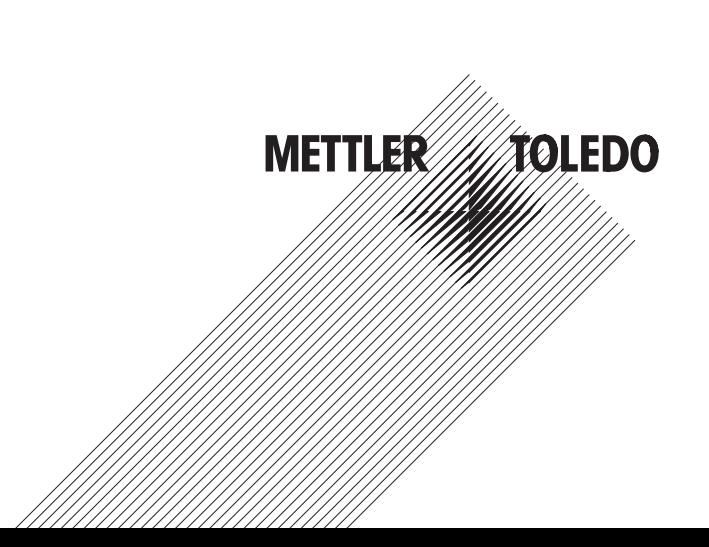

# Table des matières

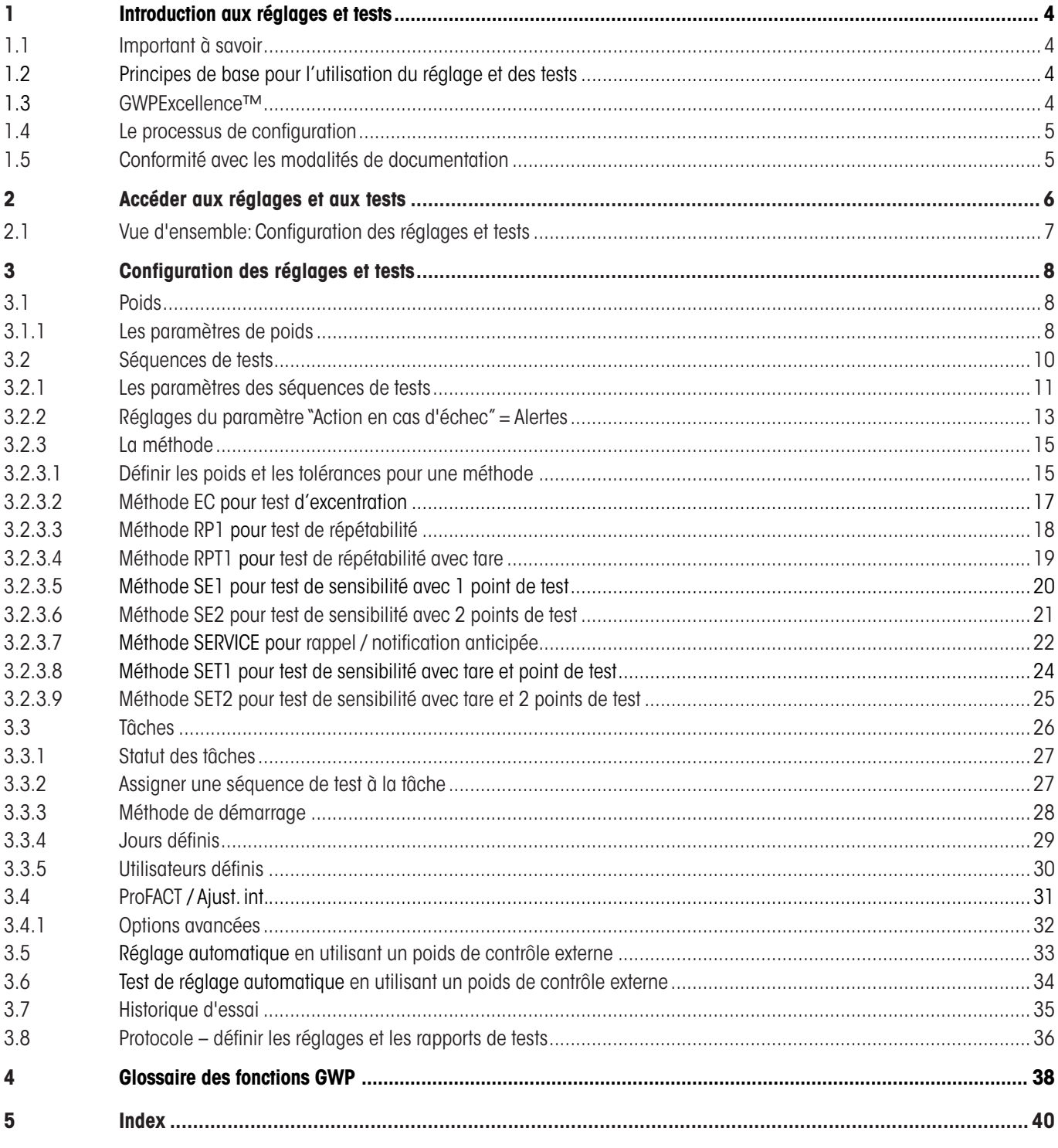

# **1 Introduction aux réglages et tests**

Ce mode d'emploi concerne la configuration des réglages et des vérifications de votre balance XP.

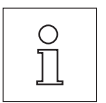

**Avertissement:** Il est essentiel de lire la "**Partie 1**" et la "**Partie 2**" **du Mode d'emploi pour les XP Balances** (document séparé). **Vous devez également avoir lu les Instructions de Sécurité dans la Partie 1** puis avoir assemblé et installé la balance selon le mode d'emploi. La balance doit être nivelée.

# **1.1 Important à savoir**

Les **réglages par défaut** dans ce mode d'emploi sont marqués par le symbole <sup>x</sup> après le nom du réglage.

Exemple: **Standard X** 

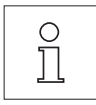

**Là où c'est applicable, le réglage d'usine a été spécifié. Pour imprimer les réglages ou le rapport, l'imprimante doit être connectée et activée comme périphérique de sortie dans les réglages périphériques.**

# **1.2 Principes de base pour l'utilisation du réglage et des tests**

Les balances jouent un rôle très important dans la recherche, le développement, l'assurance qualité et la production. Les erreurs de pesage coûtent du temps et de l'argent, et les violations des dispositions réglementaires appliquée peuvent aussi nuire à la santé. Avec les **Good Weighing Practice™** de METTLER TOLEDO, la méthode de test de votre balance est simple, efficace, garanti la précision et sécurise vos résultats de mesure. Notre service **GWPBase™** vous fourni un document unique personnalisé contenant des recommandations précises pour le test de routine de vos balances suivant le, niveau de risques lié à votre processus de pesage qui inclut:

- Comment tester votre balance et quand (quelle fréquence)
- Quels poids utiliser
- • Quelles tolérances sont appropriées

Vous pouvez trouver plus d'informations sur notre site internet: **www.mt.com/GWPBase**

**GWPExcellence™** est la fonctionalité de la balance qui a été spécialement développée pour simplifier les procédures d'essais de routine. En combinaison avec **GWPBase™** vous pouvez garantir un contrôle efficace de votre balance pour être conforme à vos critères qualités lors d'audit.

# **1.3 GWPExcellence™**

**GWPExcellence™** est un ensemble de fonctions de sécurité intégrées pour les Balances XS/XP. Ces fonctions individuellement programmables simplifient les procédures de tests de routine et par conséquent améliorent la précision des mesures de votre balance. Beaucoup de ces fonctions sont dédiées aux tests de routine de la balance avec des poids de test externes et vous assistent activement avec des rappels pour la réalisation d'essais à effectuer à un moment prédéfini. Étape par étape le guide d'utilisateur disponible sur l'écran de la balance permet que des procédures complexes telles que le test de répétabilité soient réalisées sans erreur par le personnel de laboratoire.

En conjonction avec les différents capteurs, des fonctions supplémentaires ont été développées pour éviter les erreurs de mesure; par exemple le capteur de température peut faire déclencher un réajustement interne lorsque la température change au delà du niveau prédéfini.

Pour s'assurer que les essais soient réalisés comme on le souhaite et que les rapports soient générés correctement, il est nécessaire de définir et de maintenir tous les critères pertinents pour vos essais. Réaliser un compte-rendu imprimé de vos essais et réglages pour être en conformité avec les modalités de documentation peut être facilement effectué en connectant à la balance une imprimante ou un PC suivant le besoin.

<span id="page-3-0"></span>**4**

# <span id="page-4-0"></span>**1.4 Le processus de configuration**

Préparer votre balance pour réaliser des tests de routine et des réglages est un processus simple en trois étapes:

- 1. **Enregistrez vos poids:** Les informations concernant chacun de vos poids de contrôle sont entrées et stockées dans la base de donnée des poids.
- 2. **Définir la Séquence de Test:** La séquence de tests décrit le type de test (méthode) à effectuer, et quel poids de test et tolérance doit être utilisé.
- 3. **Créer la Tâche:** La Tâche défini quand/ et comment la séquence de tests doit être effectuée et commencée.

Le chapitre 3 décrit tous les réglages en détail.

# **1.5 Conformité avec les modalités de documentation**

#### **Pour maintenir une traçabilité complète de vos réglages et tests il est important que vous imprimiez périodiquement vos réglages et vos résultats contenus dans l'historique des tests.**

Vos résultats sont stockés dans l'historique des tests avec un maximum de 120 comptes-rendus. Quand la limite est atteinte, les résultats les plus anciens sont effacés.

Chaque fois que vous modifiez une séquence de tests le numéro de la version est augmenté et s'affiche dans le coin en haut à droite de l'écran de la balance. Il est recommandé que chaque nouvelle version soit imprimée comme compte-rendu pour votre registre.

Une liste complète des réglages individuels peut être imprimée en appuyant sur la touche «<sup>F</sup>» lorsque le menu approprié est ouvert.

Pour imprimer les réglages et les rapports, une imprimante doit être connectée et activée comme périphérique de sortie dans les réglages périphériques.

# **2 Accéder aux réglages et aux tests**

Accéder aux réglages du système soit par la sélection du menu d'application en utilisant la touche «... soit par le menu des réglages utilisateur en utilisant la touche « $\mathbb{P}$ ». Ensuite appuyer sur le bouton "**Système**".

Les réglages du système sont représentés par des icônes. Il est possible d'accéder aux réglages individuels et de les changer en touchant les icônes.

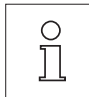

<span id="page-5-0"></span>**6**

Les **réglages du système** s'appliquent à l'ensemble du système de pesage et par conséquent à tous les profiles d'utilisateurs et à toutes les applications.

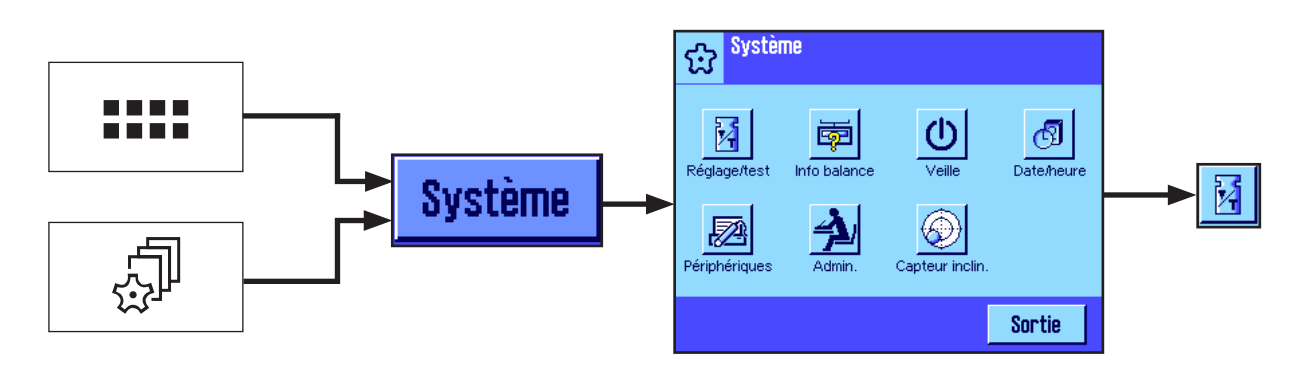

Les paramètres suivants du système se trouvent:

"**Réglage/test**": Régler les paramètres pour les réglages et les tests (voir la chapitre 3 de ce document). Des informations détaillées sur le réglages du système "**Info balance**","**Veille**", "**Date/heure**", "**Périphériques**", "**Admin.**",et "**Capteur inclin.**" peut être trouvé dans le Mode d'emploi – Partie 2 pour les balances XP.

Pour revenir à l'application active appuyer sur le bouton "**Sortie**".

Appuyer sur l' icône **Réglage/test** pour accéder aux menus réglages et tests. Le chapitre ci-dessous présente une vue d'ensemble des différents réglages disponibles. Le chapitre 3 décrit les réglages en détail.

# <span id="page-6-0"></span>**2.1 Vue d'ensemble: Configuration des réglages et tests**

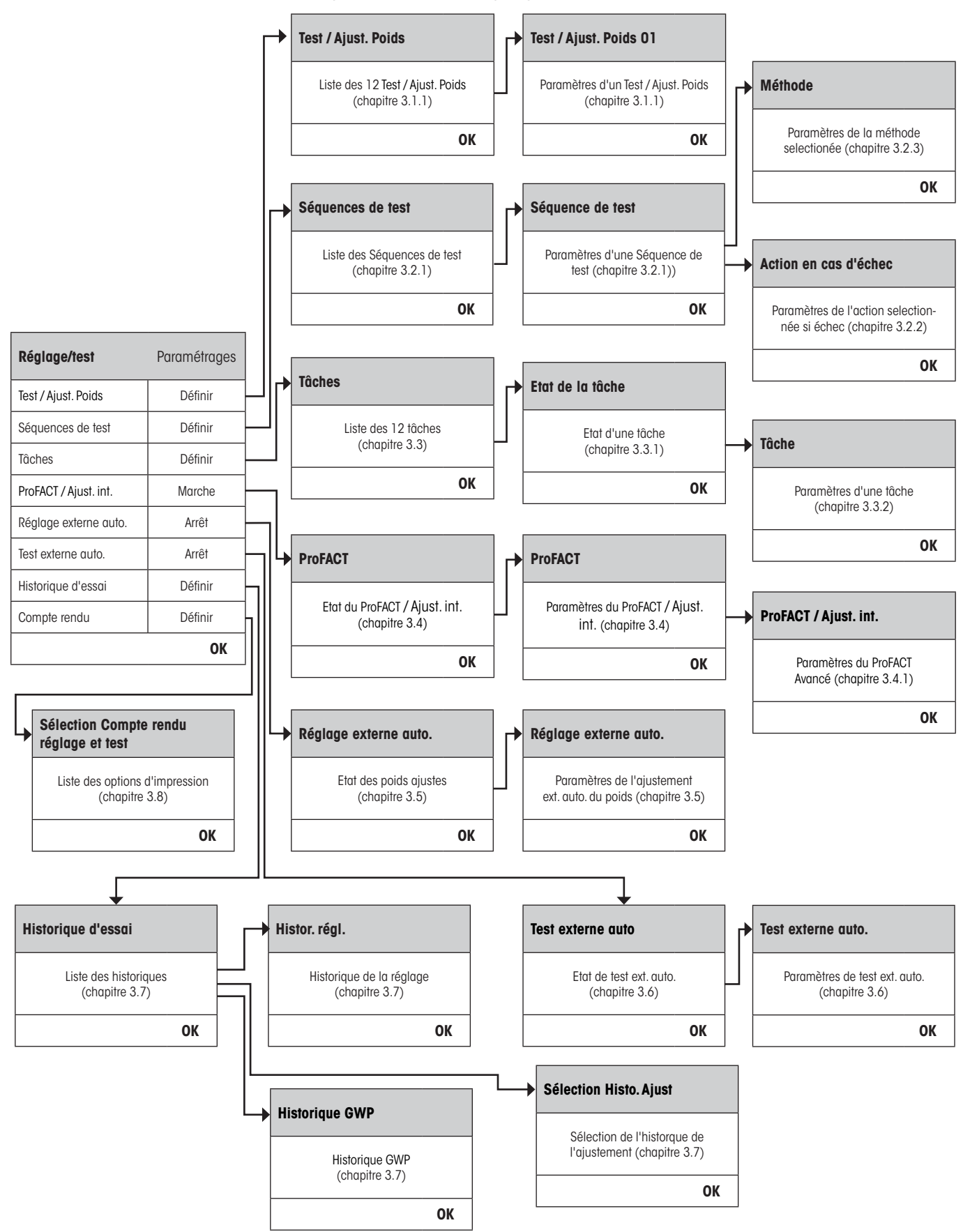

**7**

# **3 Configuration des réglages et tests**

Cette chapitre décrit toutes les options de menu disponibles pour la définition des paramètres liés aux réglages et aux contrôles de votre balance.

# **3.1 Poids**

<span id="page-7-0"></span>**8**

Quand vous sélectionnez"Test / Ajust. Poids" une liste de poids vous est fournie. Jusqu'à 12 poids de test externes peuvent être configurés. Sélectionnez un poids non-identifié pour une nouvelle configuration ou le nom du poids dont vous souhaitez mettre à jour les paramètres. Ces poids de test sont utilisés pour réaliser les tests ou ajustements externes, le poids approprié sera sélectionné lors de la définition des séquences de tests.

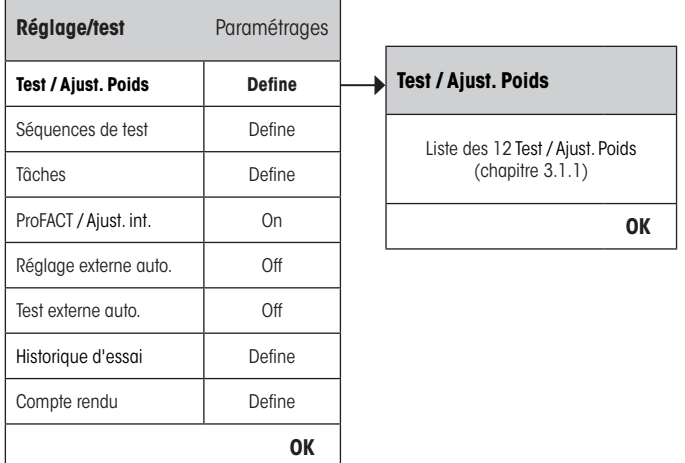

Une liste complète des 12 poids de test peut être imprimée en appuyant sur la touche «E» quand la liste de poids est affichée.

# **3.1.1 Les paramètres de poids**

 $\prod_{i=1}^{n}$ 

Une fois que vous avez sélectionné un poids, les paramètres suivants peuvent être configurés.

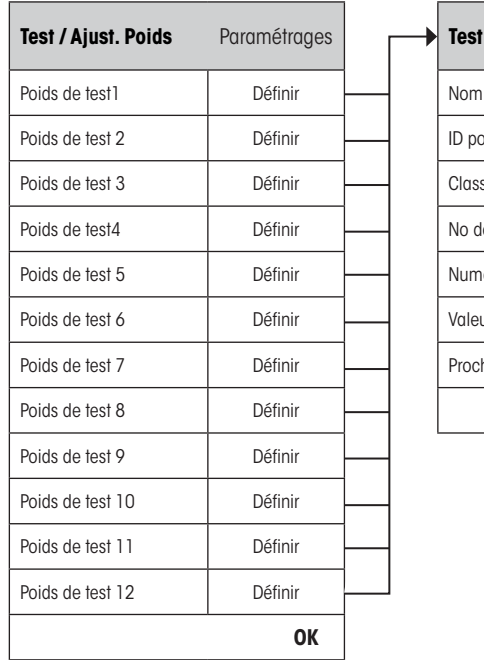

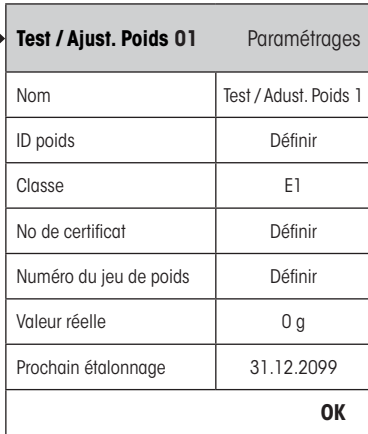

<span id="page-8-0"></span>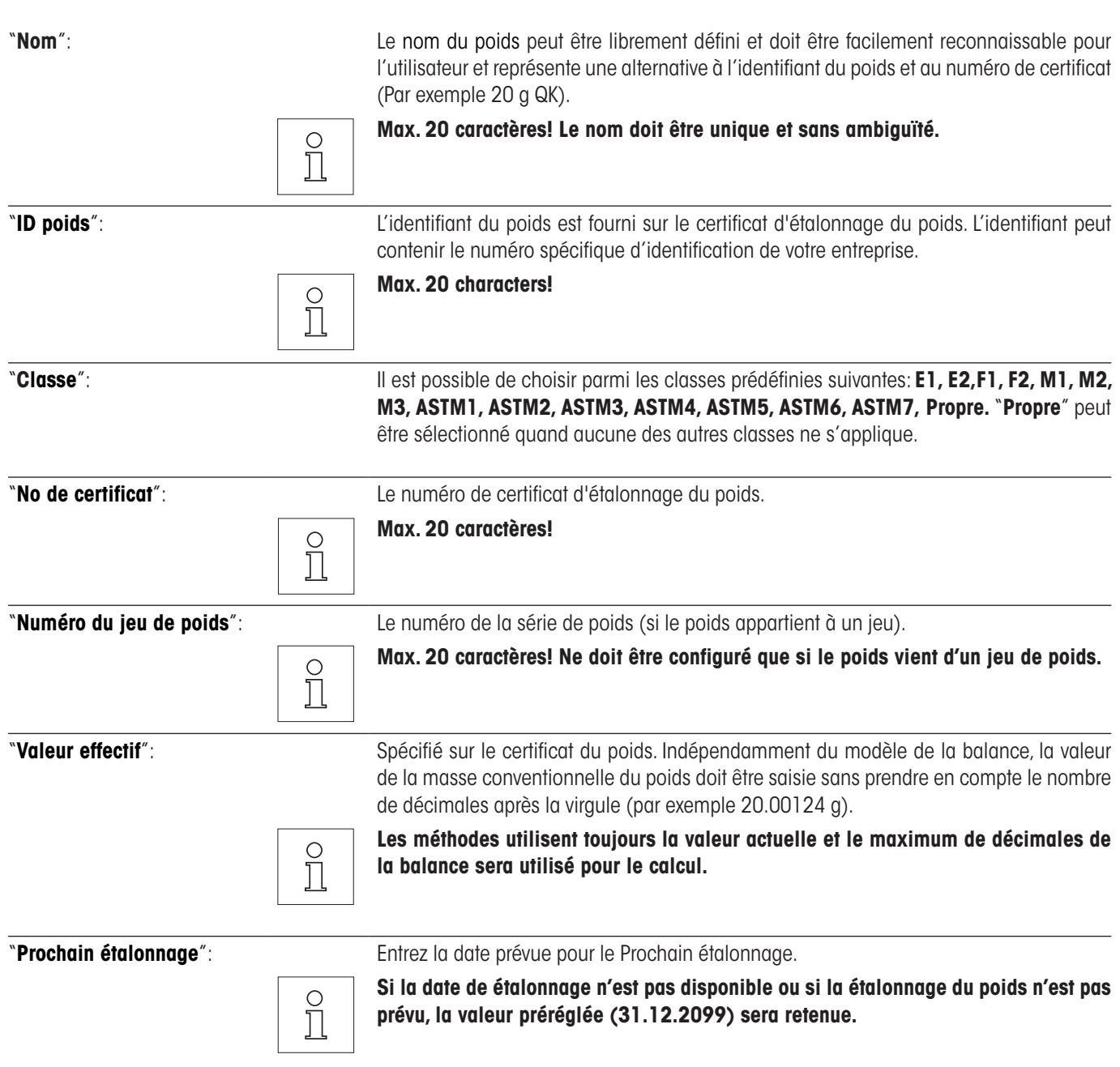

# <span id="page-9-0"></span>**3.2 Séquences de tests**

Les séquences de test déterminent quel test doit être réalisé et avec quel poids de test(s). L'utilisateur est guidé dans le test par des instructions claires sur l'écran de la balance. Il est recommandé que le test soit réalisé en conformité avec GWP® et autre QM-System. Lors de la configuration de la séquence de tests vous pouvez définir les étapes à suivre dans le cas où la balance ne satisfait pas au test (voir chapitre 3.2.1).

Dans l'exemple illustré, la séquence de tests 1 est nommée "**Sensibilité**". Les autres séquences ne sont pas définies.

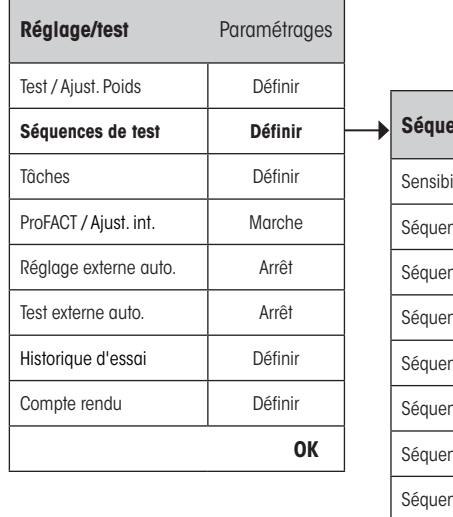

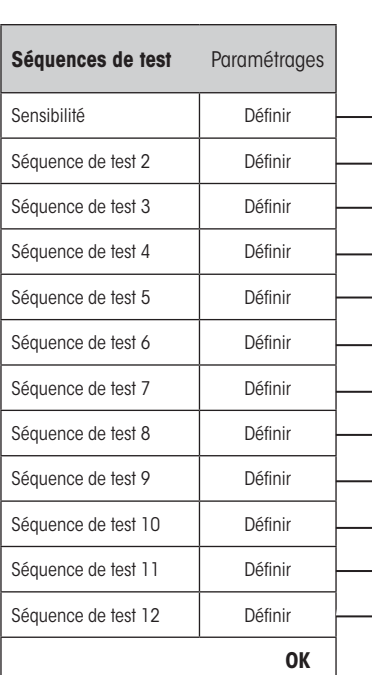

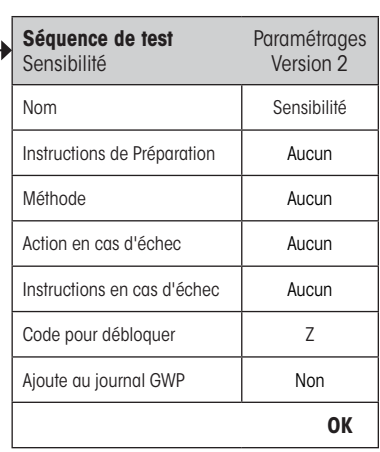

<span id="page-10-0"></span>Quand vous sélectionnez"**Séquence de test**" une liste de tests vous est proposée. Jusqu'à 12 séquences de tests peuvent être configurées. Sélectionnez une séquence non-définie pour la configuration ou le nom de la séquence de tests dont vous souhaitez mettre à jour les paramètres.

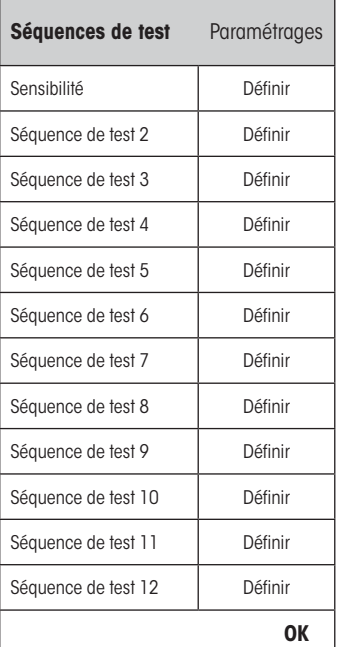

 $\frac{1}{2}$ 

ne liste complète de tous les paramètres des 12 séquences de test peut être imprimée en appuyant sur la touche « $\equiv$ » quand la liste de séquence de test est affichée.

### **3.2.1 Les paramètres des séquences de tests**

Une fois que vous avez sélectionné une séquence de tests, les paramètres suivants peuvent être configurés. Les poids de test requis pour les tests doivent être préalablement définis dans le menu **Test / Ajust. Poids**.

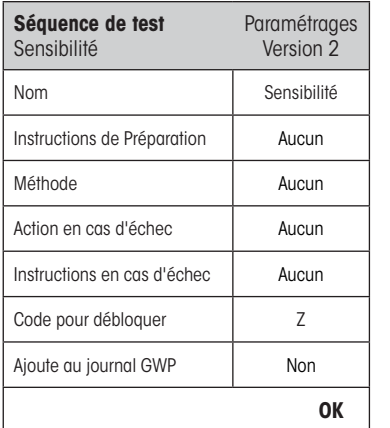

 $\frac{1}{2}$ 

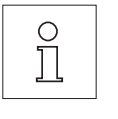

**Remarque:** La séquence de tests est sauvegardée en appuyant sur la touche "OK" du menu Séquence de test.

**Remarque:** Chaque fois que la séquence de test est sauvegardée le numéro de version est augmenté de 1. Le numéro de version est indiqué en haut à droite de l'écran lorsque la séquence de test est ouverte.

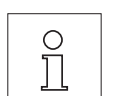

**Remarque:** La méthode SERVICE ne requiert pas de poids de test.

"**Nom**": Le nom de la séquence de tests peut être défini librement et doit être facilement reconnaissable pour l'utilisateur de manière à s'assurer une identification claire et une traçabilité simple.

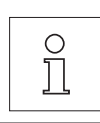

**Max. 20 caractères!**

<span id="page-11-0"></span>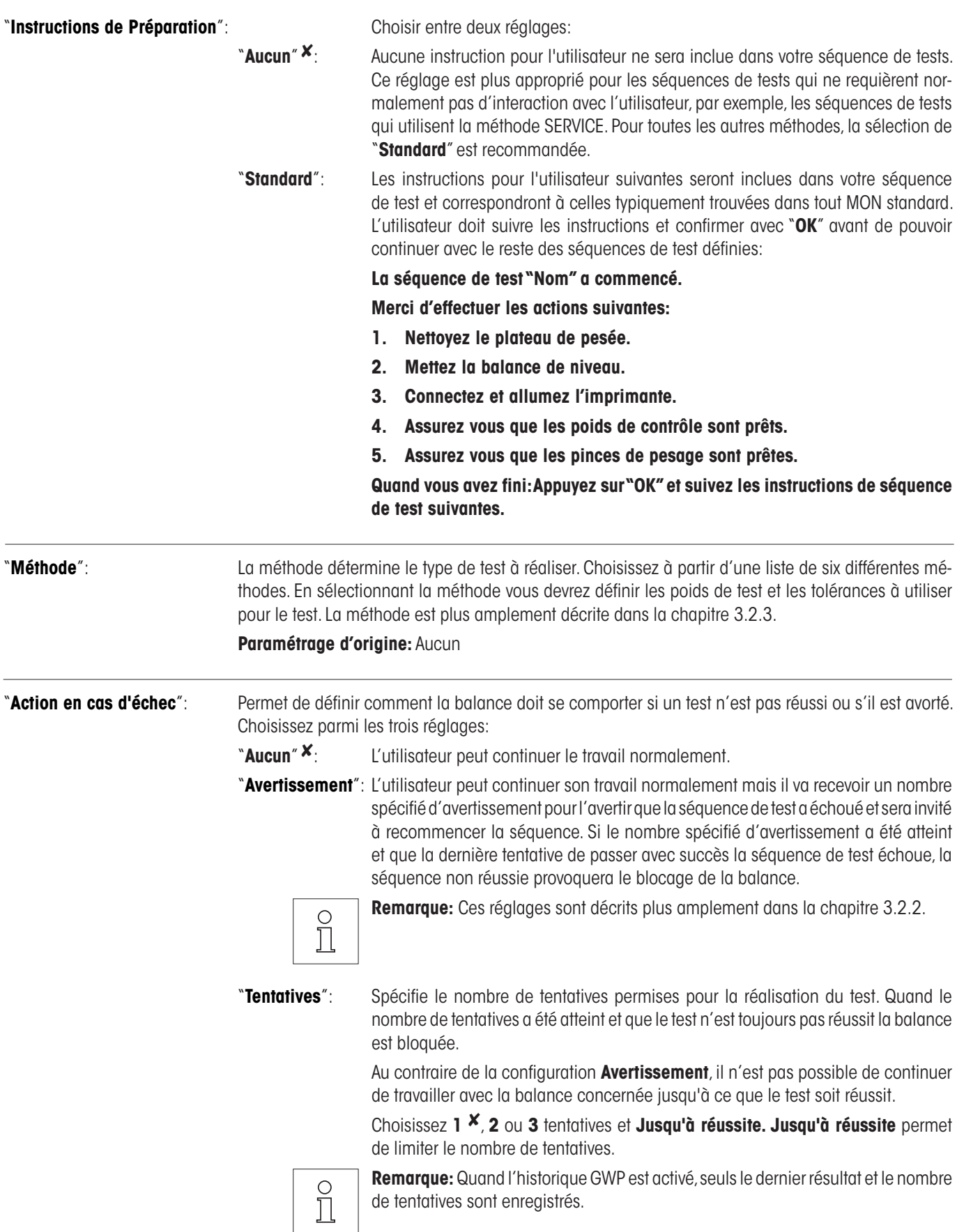

<span id="page-12-0"></span>"**Instructions en cas d'échec**": Défini les instructions pour l'utilisateur qui seront affichées après l'échec d'un test. Ce réglage ne dépend pas du paramètre **Action en cas d'échec** et apparaît chaque fois qu'une séquence de test échoue.

Choisir entre les deux réglages:

"**Aucun**" 8: **La test "Nom" a été arrété.**

"**Standard**": **La test "Nom" a été arrété. La balance est en dehors de vos tolérances prédéfinies. Veuillez contacter la personne responsable dans votre société ou le service METTLER TOLEDO.**

"**Code pour débloquer**": Si le système a été bloqué à cause d'une séquence de test non réussie (dû au réglage "Action en cas d'échec") celui peut être débloqué avec l'aide de "Code pour débloquer".

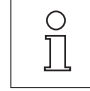

**Remarque:** Si "Action en cas d'échec" = Aucun n'est sélectionné, une séquence de test qui échoue **ne provoquera jamais le blocage de la balance**. **Paramétrage d'origine:** Z

"**Ajoute au journal GWP**": Choisir si vous souhaitez ou non que le résultat du test soit stocké dans l'historique GWP:

"**Oui**": Le résultat de la Séquence de Test sera sauvegardé.

"**Non"**  $\mathbf{X}$ : Le résultat de la Séquence de Test ne sera PAS sauvegardé.

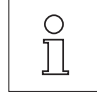

**Remarque:** L'historique GWP est capable de sauvegarder un maximum de 120 résultats de tests. Étant donné que le nombre de sauvegardes est limité, vous pourrez estimer qu'il n'est pas nécessaire de stocker les résultats des Séquences de Test **sans** références de qualité, comme par exemple les Séquences de Test utilisant la méthode SERVICE.

**Remarque:** Une fois que l'historique GWP à atteint les 120 résultats sauvegardés, les résultats les plus anciens seront écrasés par les nouveaux résultats.

Une liste complète des réglages peut être imprimée en appuyant sur la touche «昌» quand le menu de la séquence de test est ouverte.

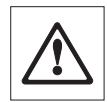

Pour faciliter la traçabilité et satisfaire aux exigences de la documentation, il est recommandé que les réglages de la **séquence de test soient imprimés** après chaque modification – le numéro de version de la séquence de test est inclut dans le document imprimé.

### **3.2.2 Réglages du paramètre "Action en cas d'échec" = Alertes**

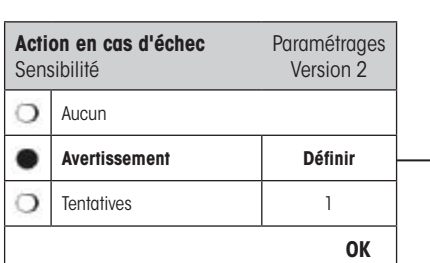

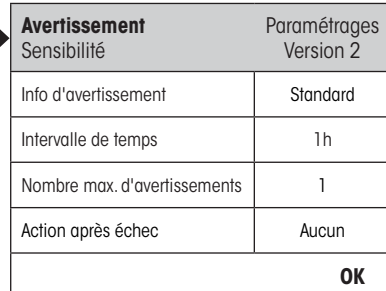

"**Info d'avertissement**": Choisissez le Info d'avertissement donné à l'utilisateur après l'échec d'une séquence de test. La boite de dialogue de l'avertissement a aussi une touche de démarrage qui peut être utilisé pour redémarrer la séquence de test:

"**Standard**" 8: **La test "Nom" a échoué. Effectuez encore la séquence de test.**

# <span id="page-13-0"></span>"**Avancé**": **La test "Nom" a échoué. Effectuez les réalisations suivantes: 1. Contrôlez les réglages de paramètre. 2. Recommencez la séquence de test en utilisant la touche ou en utilisant directement le bouton de démarrage. Remarque:** Pour pouvoir commencer la séquence de test en utilisant la touche de  $\begin{matrix} 0 \\ 1 \end{matrix}$ fonction, la tâche appropriée doit être préalablement configurée de manière adaptée et la touche de fonction de la séquence de test doit être activée. **Remarque:** Si la touche "Démarrer" est désactivée, le profil d'utilisateur concerné n'a pas les droits d'accès suffisants pour commencer la procédure (estompé). "**Intervalle de temps**": Défini l'intervalle de temps en heure entre deux avertissements. Cet intervalle peut durer de 1 heure à 1000 heures, selon le réglage choisi. **Paramétrage d'origine:** 1 "**Nombre max. d'avertissements**":Défini le nombre maximal d'avertissements donnés pour cette séquence de test. Si le dernier avertissement est atteint et que la séquence de test n'est toujours pas réussie, la balance sera bloquée. Les entrées valides sont de 1 à 1000. **Paramétrage d'origine:** 1 "**Action après échec**": Permet de définir comment la séquence de test doit se dérouler après avoir été démarrée à partir du dialogue de mise en garde. Choisissez parmi les paramètres suivants: "**Aucun**" 8: La Séquence de Test va être interrompue et redémarrera après la prochaine séquence de mise en garde. Voir aussi **Nombre Max. d'avertissements**. "**Tentatives**": Contrairement à "**Aucun**", la balance ne revient pas en mode alerte. La séquence de test doit se dérouler avec succès en accord avec le nombre de tentatives défini ici, sinon cela bloquera la balance. Les paramètres disponibles ici sont les mêmes que les paramètres des **Tentatives** décrits dans la section 3.2.1.

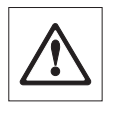

Aucun message d'alerte supplémentaire ne sera émis lorsque la séquence de test aura été réussie. Si la balance est déjà bloquée, les messages d'alerte seront désactivés en débloquant le système.

Nom de T2 Limite de contrôle

**OK**

### <span id="page-14-0"></span>**3.2.3 La méthode**

Une méthode défini le type de test qui doit être effectué et forme la base d'une séquence de test. Toute méthode requiert que les poids de test utilisés et les tolérances associées soient définis. Il y a 8 différentes méthodes disponibles.

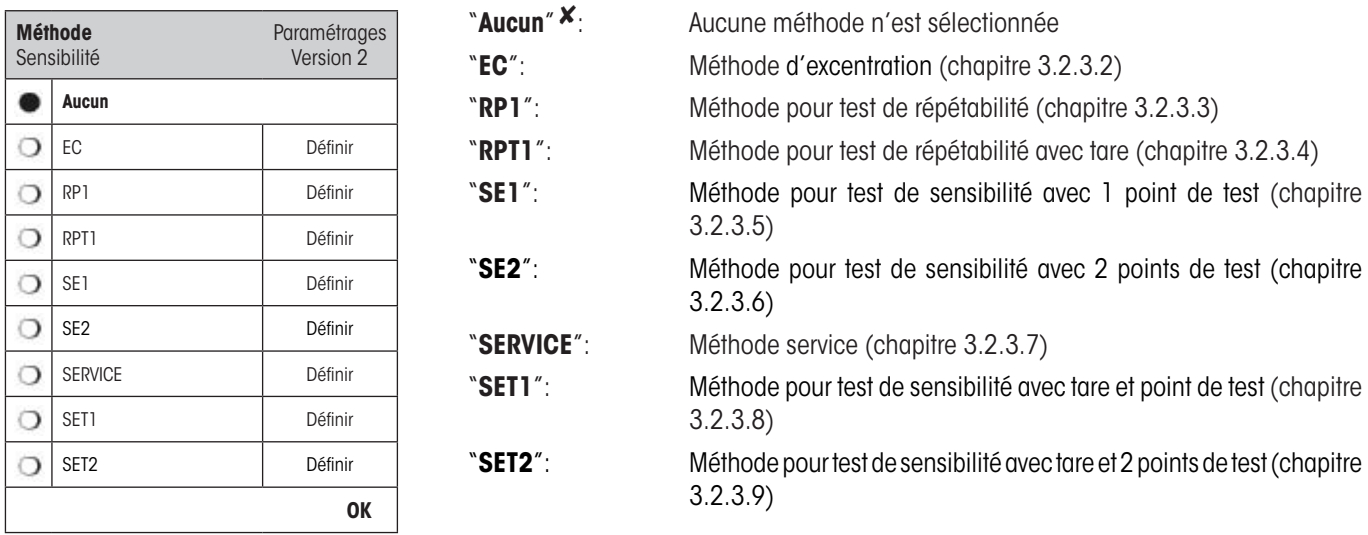

### **3.2.3.1 Définir les poids et les tolérances pour une méthode**

Les méthodes **EC, RP1, RPT1, SE1, SE2, SET1,** et **SET2** requièrent un (1) voir plusieurs poids de test et leurs tolérances correspondantes qui doivent être définies. Le processus est le suivant:

- **1. Sélectionnez le poids de test pour le test**
- **2. Définissez les tolérances de test pour le poids de test si c'est applicable**
- **3. Définissez les tolérances de résultat pour la méthode de résultat**

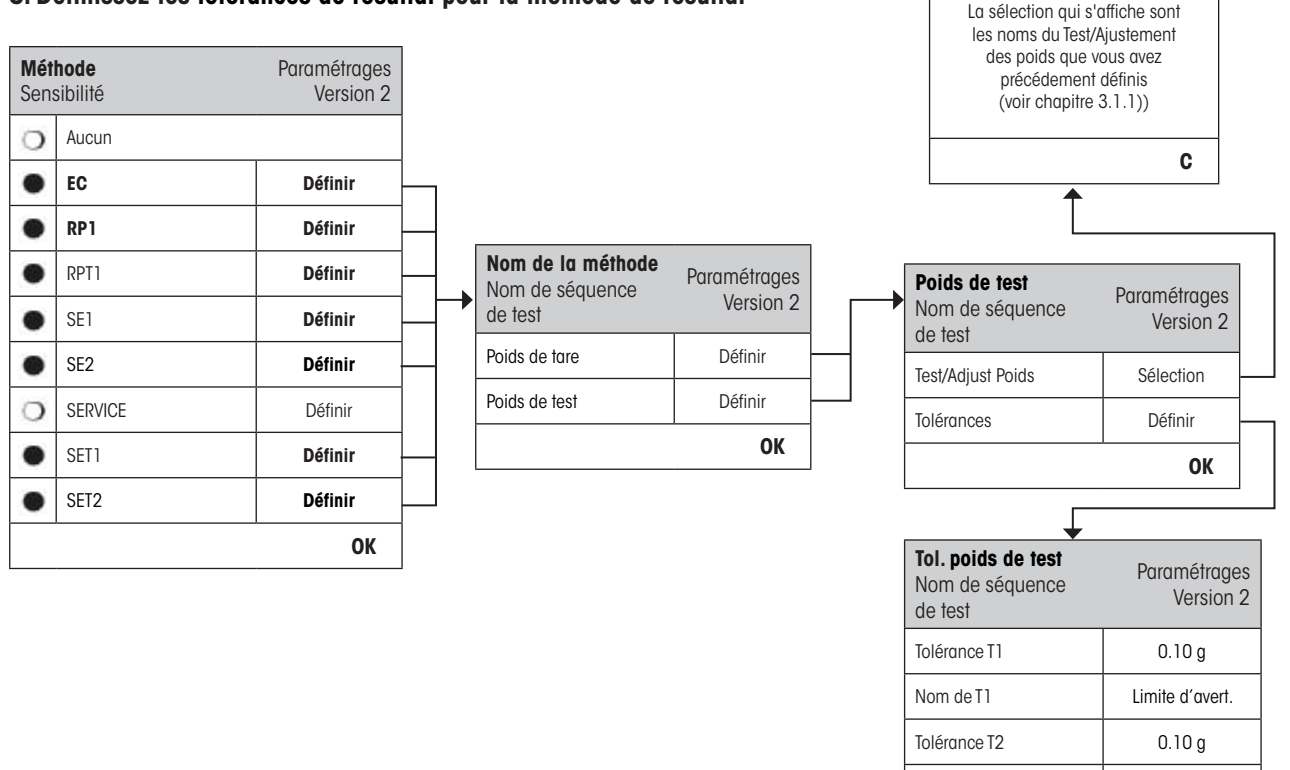

<span id="page-15-0"></span>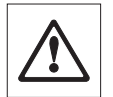

**Avertissement:** Il est important de distinguer entre les tolérances de test utilisées pour les mesures de poids individuel pendant la séquence de test et les tolérances de résultat (tolérances de méthode) qui sont appliquées aux résultats finaux (les méthodes EC, RP et RPT1).

#### **1. Sélectionnez les poids de test pour le test**

En appuyant sur «Poids de test» ou «Poids de tare» vous pouvez sélectionner le poids de test désiré à partir de la liste des poids configurés précédemment. (Pour la tare sélectionnez le poids qui correspond au poids de test du conteneur de la tare).

#### **2. Définir les tolérances de test**

Chaque poids de test a deux tolérances (T1 et T2) associées qui sont appliquées au poids pendant la séquence de test comme expliqué ci-dessous:

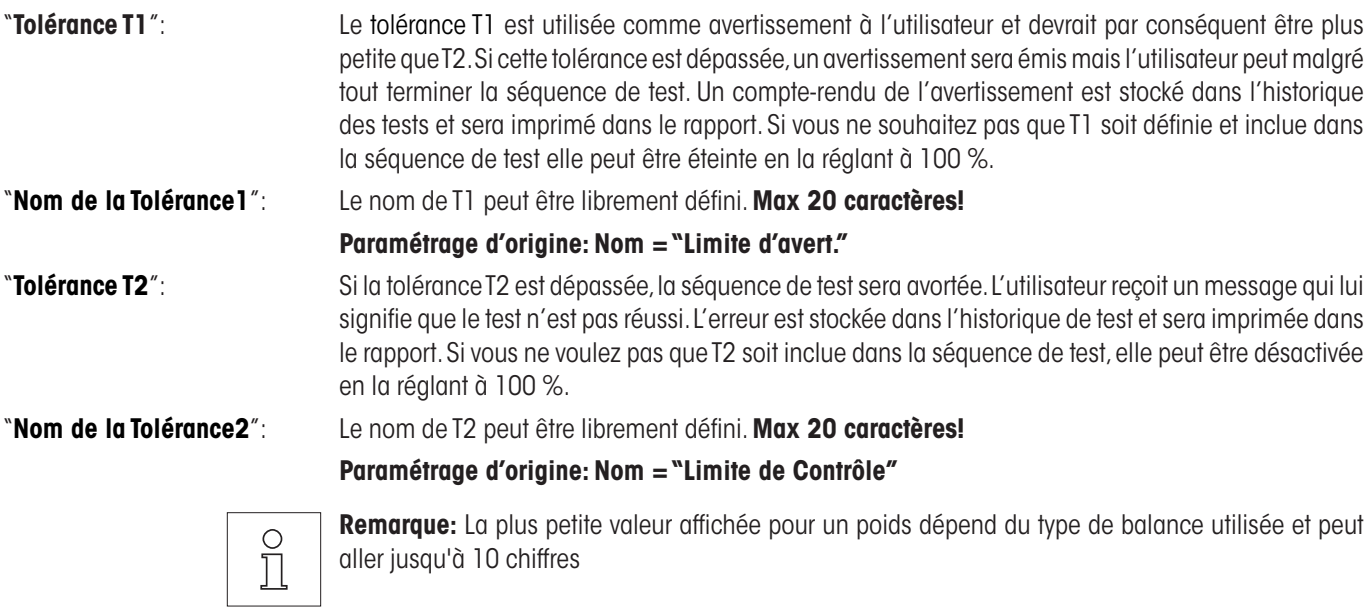

#### **3. Définir les tolérances pour une méthode de résultat**

Pour les méthodes **EC, RP1** et **RPT1** deux tolérances supplémentaires sont appliquées pour les résultats générés à partir de la séquence de test. Ces deux tolérances sont définies et sont appliquées de la même manière que celles utilisées pour le poids comme décrit ci-dessus.

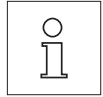

**Remarque:** Quand vous utilisez une Méthode qui calcule un résultat final, il est conseillé de désactiver la tolérance T2 de test de poids et Poids de tare pour permettre d'effectuer entièrement la séquence de test et pour que la tolérance de résultat (tolérance de la méthode) T2 soit appliquée.

Une liste complète des réglages peut être imprimée en appuyant sur la touche «昌» quand la méthode est ouverte.

#### <span id="page-16-0"></span>**3.2.3.2 Méthode EC pour test d'excentration**

L'objectif de la méthode EC (test d'excentration) est de s'assurer que tout écart dû à l'excentricité soit dans la limite des tolérances requises par les utilisateurs du MON. Le résultat correspond à celle qui est la plus grande des 4 excentricités calculées (4-7).

Déroulement de la méthode:

- 1. Zéro
- 2. Mettre le poids de test sur la balance (au centre)
- 3. Tarer
- 4. Repositionner le poids de test (devant à gauche)
- 5. Repositionner le poids de test (derrière à gauche)
- 6. Repositionner le poids de test (au fond à droite)
- 7. Repositionner le poids de test (devant à droite)
- 8. Enlever tous les poids
- 9. Zéro

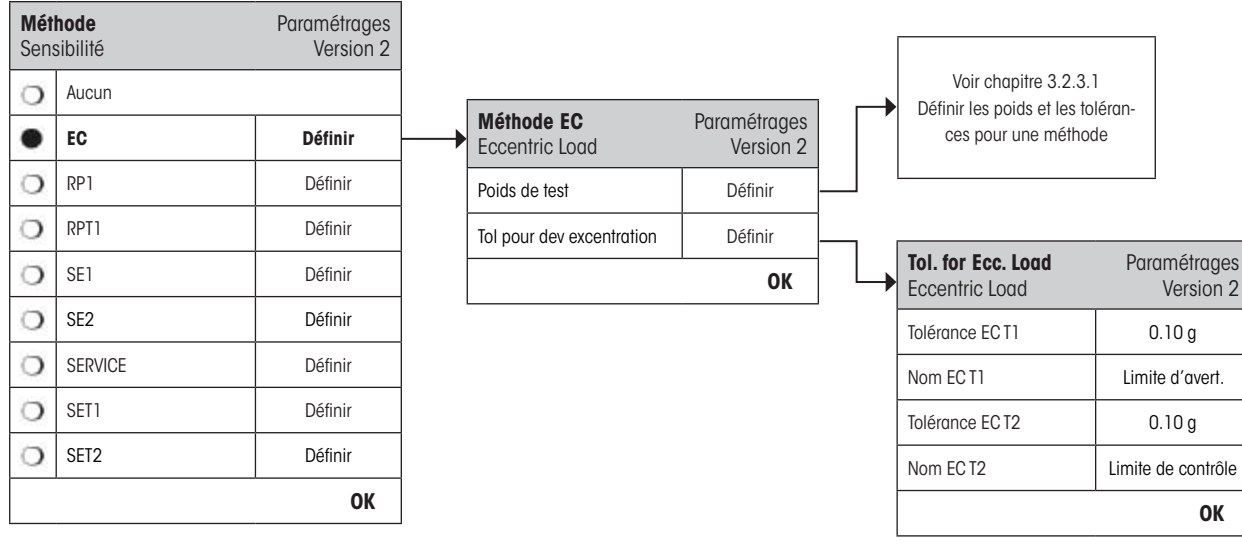

"**Poids de test**": Sélectionnez le poids à utiliser pour le test à partir de la liste des poids précédemment configurés et définissez les tolérances de test comme expliqué dans la chapitre 3.2.3.1.

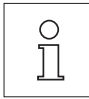

**Remarque:** Les tolérances T1 et T2 s'appliquent aux mesures de poids individuel et non pas au calcul de l'excentricité.

**Remarque:** Si vous souhaitez que le test d'excentration soit entièrement effectué, T2 doit être réglée à 100 %.

"**Tol pour dev. Excentration**": La méthode EC utilise deux tolérances de résultat (tolérances de la méthode) **EC T1** et **EC T2** qui sont appliqués aux résultats de la séquence de test et fonctionne de la même manière que T1 et T2 de la chapitre 3.2.3.1. Si la tolérance EC T1 est dépassée, le test d'excentration sera "passe avec avertissement". Si la tolérance EC T2 est dépassée le test d'excentration ne sera pas réussit.

Une liste complète des réglages peut être imprimée en appuyant sur la touche de fonction «■» pendant que la séquence de test est ouverte.

### <span id="page-17-0"></span>**3.2.3.3 Méthode RP1 pour test de répétabilité**

La méthode RP1 calcule la valeur moyenne et l'écart type (symbole **s**) d'une série de mesures utilisant un seul poids de contrôle pour déterminer la répétabilité de la balance.

Déroulement de la méthode:

- 1. Zéro
- 2. Mettre le poids de test sur la balance
- 3. Enlever le poids de test
- 4. Répéter les étapes 2 et 3
- 5. Enlever tous les poids
- 6. Zéro

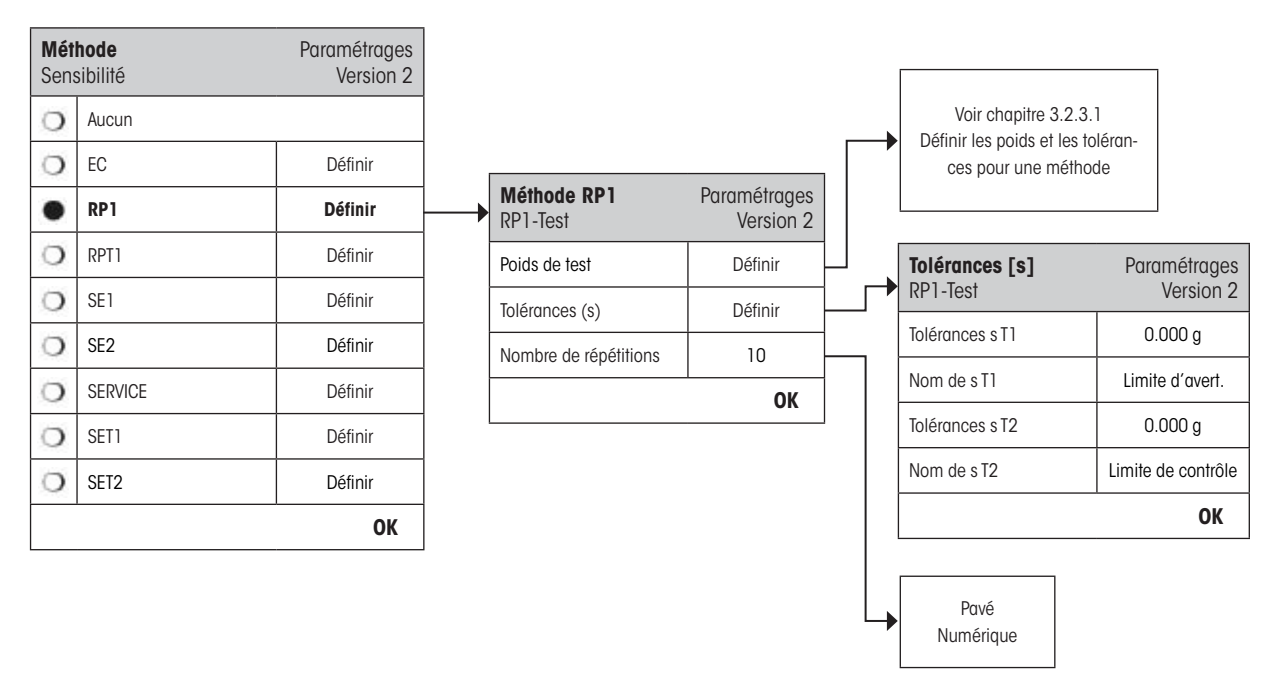

"**Poids de test**": Sélectionnez le poids à utiliser pour le test à partir de la liste des poids précédemment configurés et définir les tolérances de test comme expliqué dans la chapitre 3.2.3.1.

 $\circ$ Ĭ

**Remarque:** Les tolérances de test du poids de contrôle sont valides pour toute valeur de poids individuel, mais ne s'appliquent pas à l'écart standard qui doit être calculé.

**Remarque:** Si vous souhaitez que le test de répétabilité soit entièrement effectué, T2 doit être réglée à 100 %.

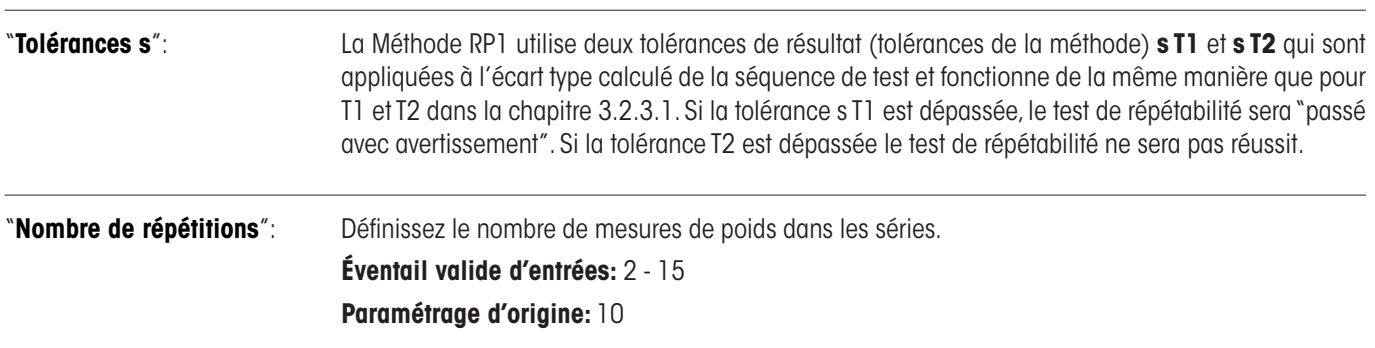

Une liste complète de réglages peut être imprimée en appuyant sur la touche « $\equiv$ » quand la séquence de test est ouverte.

# <span id="page-18-0"></span>**3.2.3.4 Méthode RPT1 pour test de répétabilité avec tare**

La méthode RPT1 calcule la valeur moyenne et l'écart type (symbole **s**) de séries de mesure utilisant les deux poids de contrôle pour déterminer la répétabilité de la balance. A la différence de la méthode RP1, un poids de contrôle supplémentaire est utilisé pour simuler l'utilisation du récipient de la tare.

Déroulement de la méthode:

- 1. Zéro
- 2. Mettre le poids de tare sur la balance
- 3. Tarer
- 4. Mettre le poids de test sur la balance
- 5. Enlever le poids de test
- 6. Répéter les étapes 4 et 5
- 7. Enlever tous les poids
- 8. Zéro

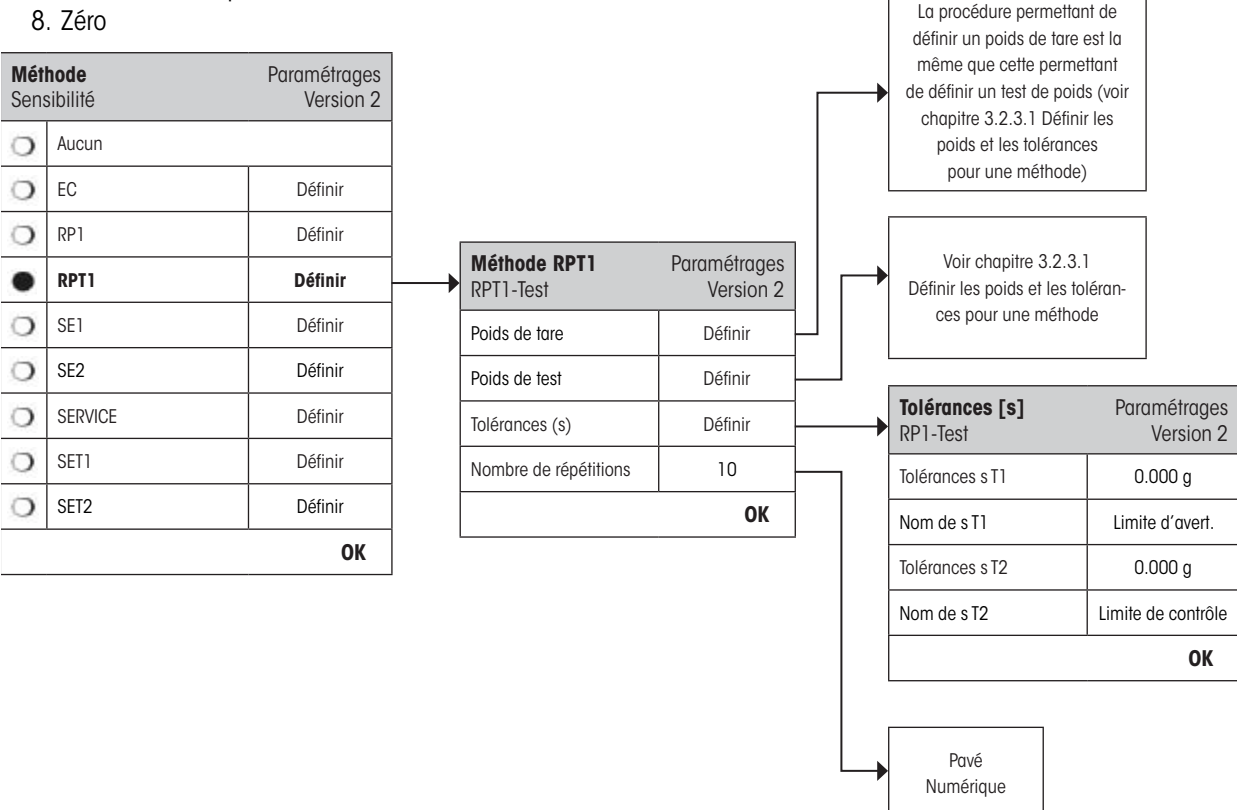

"**Poids de tare**": Sélectionnez le Poids de tare qui représente le poids du récipient de la tare à partir de la liste des poids configurés précédemment et définissez les tolérances de poids comme expliqué dans la chapitre 3.2.3.1.

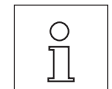

**Remarque:** Les tolérances sont appliquées une seule fois à la mesure du poids de tare car il ensuite laissé sur la balance pendant le reste de la séquence de test.

"**Poids de test**": Sélectionnez le poids à utiliser pour le test à partir de la liste des poids précédemment configurés et définissez les tolérances de test comme expliqué dans la chapitre 3.2.3.1.

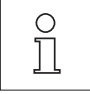

**Remarque:** Les tolérances de test du poids de contrôle sont valides pour chaque valeur de poids individuel, mais ne s'appliquent pas à l' écart type qui doit être calculé.

**Remarque:** Si vous souhaitez que le test de répétabilité soit entièrement effectué, T2 doit être réglée à 100 %.

<span id="page-19-0"></span> $\overline{20}$ 

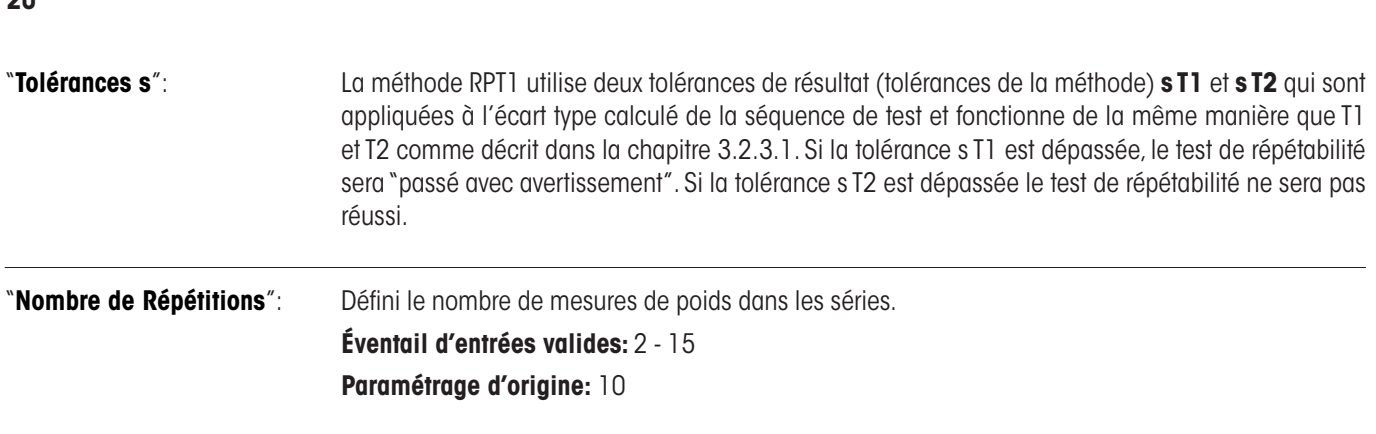

Une liste complète des réglages peut être imprimée en appuyant sur la touche « $\equiv$ » quand la séquence de test est ouverte.

### **3.2.3.5 Méthode SE1 pour test de sensibilité avec 1 point de test**

La méthode SE1 teste la sensibilité de la balance en n'effectuant qu'un seul test de poids.

Déroulement de la méthode:

- 1. Zéro
- 2. Mettre le poids de test sur la balance
- 3. Enlever tous les poids
- 4. Zéro

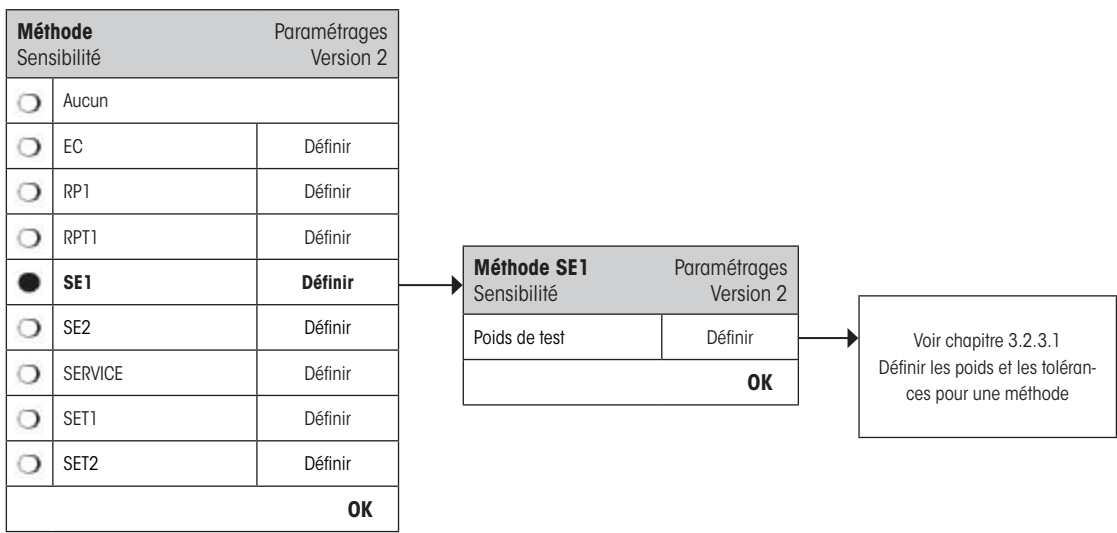

"**Poids de test**": Sélectionnez le poids à utiliser pour le test à partir de la liste des poids précédemment configurés et déterminez les tolérances de test comme expliqué dans la chapitre 3.2.3.1.

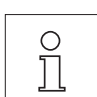

**Remarque:** Dans cette méthode, les tolérances de test s'appliquent au test de sensibilité.

Une liste complète de réglages peut être imprimée en appuyant sur la touche « $\equiv$ » quand la séquence de test est ouverte.

# <span id="page-20-0"></span>**3.2.3.6 Méthode SE2 pour test de sensibilité avec 2 points de test**

Contrairement à la Méthode SE1, la Méthode SE2 teste la sensibilité de la balance en utilisant deux poids de test.

Déroulement de la méthode:

- 1. Zéro
- 2. Mettre le poids de test 1 sur la balance
- 3. Enlever le poids de test 1
- 4. Zéro
- 5. Mettre le poids de test 2 sur la balance
- 6. Enlever tous les poids
- 7. Zéro

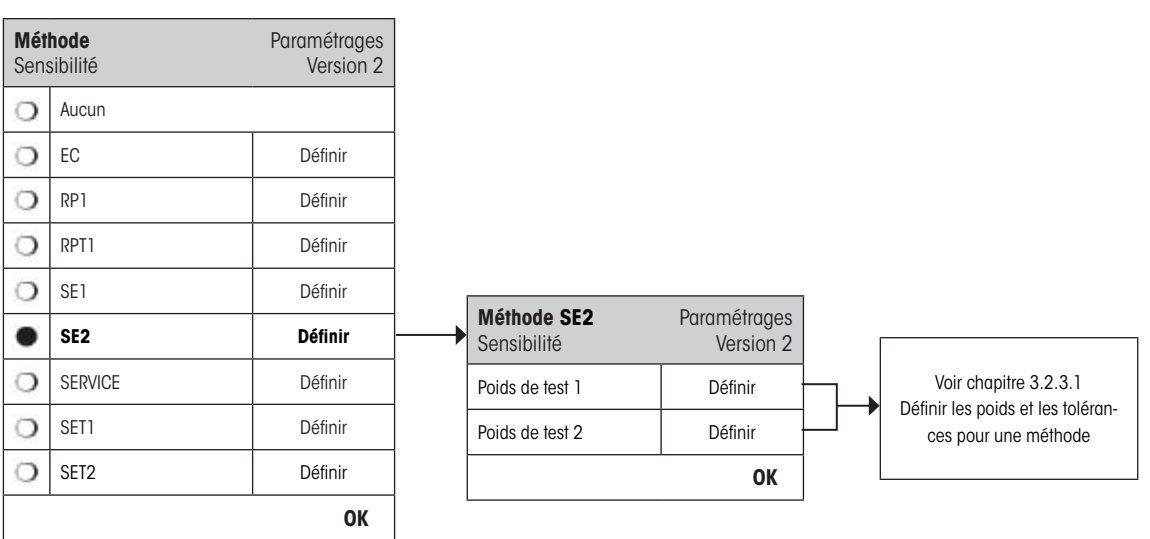

"**Poids de test 1**": Sélectionner le premier poids utilisé pour le test parmi les poids déjà configurés dans la liste et définir les tolérances du test comme décrit dans la section 3.2.3.1.

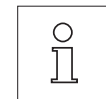

**Remarque:** Dans cette méthode, les tolérances du test s'appliquent aussi au Test de Sensibilité.

"**Poids de test 2**": Sélectionner the second poids qui sera utilisé parmi la liste des poids déjà préconfigurés et définir les tolérances du test comme indiqué dans la section 3.2.3.2.

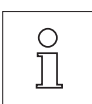

**Remarque:** Dans cette méthode, les tolérances de test s'appliquent au Test de Sensibilité.

Une liste complète de réglages peut être imprimée en appuyant sur la touche « $\equiv$ » quand la séquence de test est ouverte.

#### <span id="page-21-0"></span>**3.2.3.7 Méthode SERVICE pour rappel / notification anticipée**

La méthode SERVICE est une méthode spécifique qui ne requiert pas l'utilisation de poids de contrôle. Elle est habituellement utilisée pour contrôler la validité des différentes dates stockées dans la balance. Cette Méthode s'arrête souvent d'elle-même sans aucune interaction de l'utilisateur ou sans affichage d'un dialogue. Par exemple, elle est typiquement utilisée comme rappel pour la prochaine date de Service ou date Pesée min. – la date sera contrôlée régulièrement mais l'utilisateur reçoit seulement un message quand la tâche définie doit être effectuée. La méthode SERVICE peut aussi être utilisée prévenir l'opérateur quand un test doit être effectué avec l'anticipation prédéfinie.

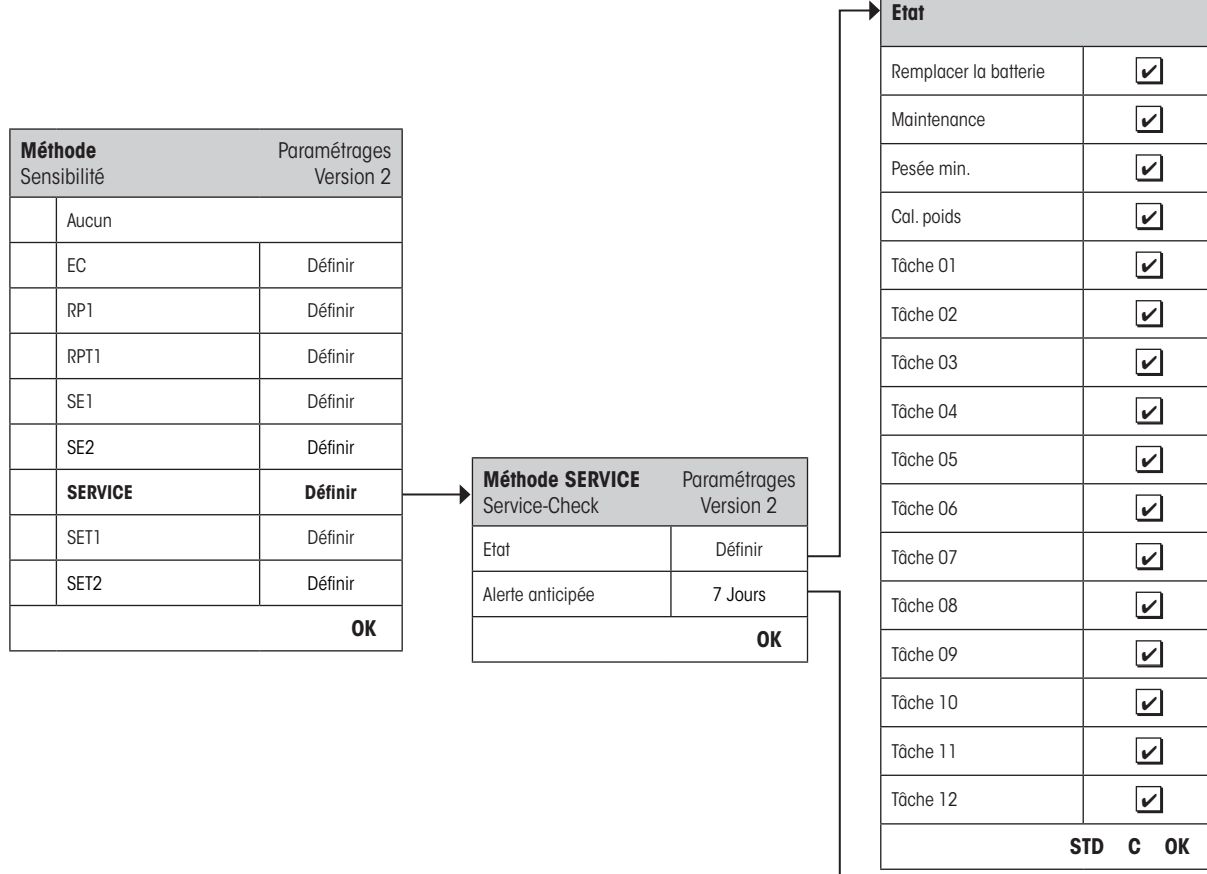

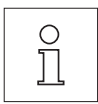

**Remarque:** Pour que cette séquence de test se termine sans interaction de l'utilisateur les instructions de préparation doivent être réglées à "Aucun" (voir chapitre 3.2.1).

"**Etat**": Des sélections multiples sont possibles à partir des options disponibles pour déterminer quelles dates doivent être contrôlées par cette Séquence de Test. L'utilisateur va recevoir un message quand l'action planifiée doit être réalisée. Il est possible de choisir les dates pour les actions suivant le besoin:

Pavé Numérique

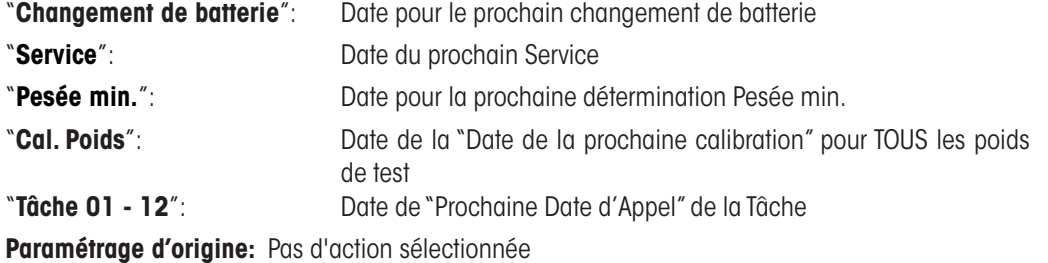

<span id="page-22-0"></span>"**Avance l'alerte**": Défini combien de temps à l' avance l'alerte doit être émise. Par exemple, régler le rappel à 7 jours avant que la batterie ait besoin d'être changée. Si le test est réalisé pendant la période de d'alerte de surveillance de planification, le test sera sauvegardé comme "passé avec avertissement". Si la période de surveillance de planification s'est écoulée le test aura échoué. Les instructions en cas d'échec "Instructions si échec" peuvent fournir de plus amples instructions à l'utilisateur (voir chapitre 3.2.1).

**Éventail d'entrées valides:** 1 - 365 Jours

**Paramétrage d'origine:** 7 Jours

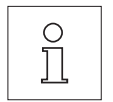

**Remarque:** L'utilisation de l'alerte de surveillance de la planification comme rappel pour la réalisation d'une autre tâche requière la création de deux tâches – une pour la séquence de test d'origine et une pour le rappel.

**Remarque:** La tâche de rappel peut être utilisée comme rappel pour de multiples dates et par conséquent une tâche de rappel doit être créée pour les tâches avec la même période d'anticipation. Une différente tâche de rappel doit être mise en place pour chaque période d'anticipation. Par exemple, Service et Pesée min. ont besoin d'un rappel un mois avant leur date de programmation alors qu'une tâche mise en place pour réaliser un contrôle hebdomadaire de sensibilité a besoin d'un rappel seulement un jour avant, par conséquent deux tâches de rappel doivent être mises en place.

**Remarque:** La tâche de rappel doit être réglée de manière à ce que le contrôle des dates s'opère régulièrement ; choisir la fréquence des contrôles en relation avec la période d'alerte anticipée et la fréquence de la séquence de test à réaliser.

Pour de plus amples informations sur la configuration des tâches, voir la chapitre 3.3.

Une liste complète des réglages peut être imprimée en appuyant sur la touche «E» pendant que la séquence de test est ouverte.

La méthode SERVICE peut être utilisée pour le seul objectif d'afficher les instructions de préparation par exemple pour que soit rappelé chaque jour à l'utilisateur de mettre la balance de niveau. Dans ce cas particulier, régler les instructions de préparation à "Standard" dans la séquence de test et s'assurer qu'AUCUN article n'est sélectionné.

#### <span id="page-23-0"></span>**3.2.3.8 Méthode SET1 pour test de sensibilité avec tare et point de test**

La méthode SET1 contrôle la sensibilité de la balance en utilisant deux poids de contrôle. Le contrôle de poids premier est utilisé pour simuler l'usage du récipient de tare.

Déroulement de la méthode:

- 1. Zéro
- 2. Mettre le poids de tare sur la balance
- 3. Tarer
- 4. Mettre le poids de test sur la balance
- 5. Enlever tous les poids
- 6. Zéro

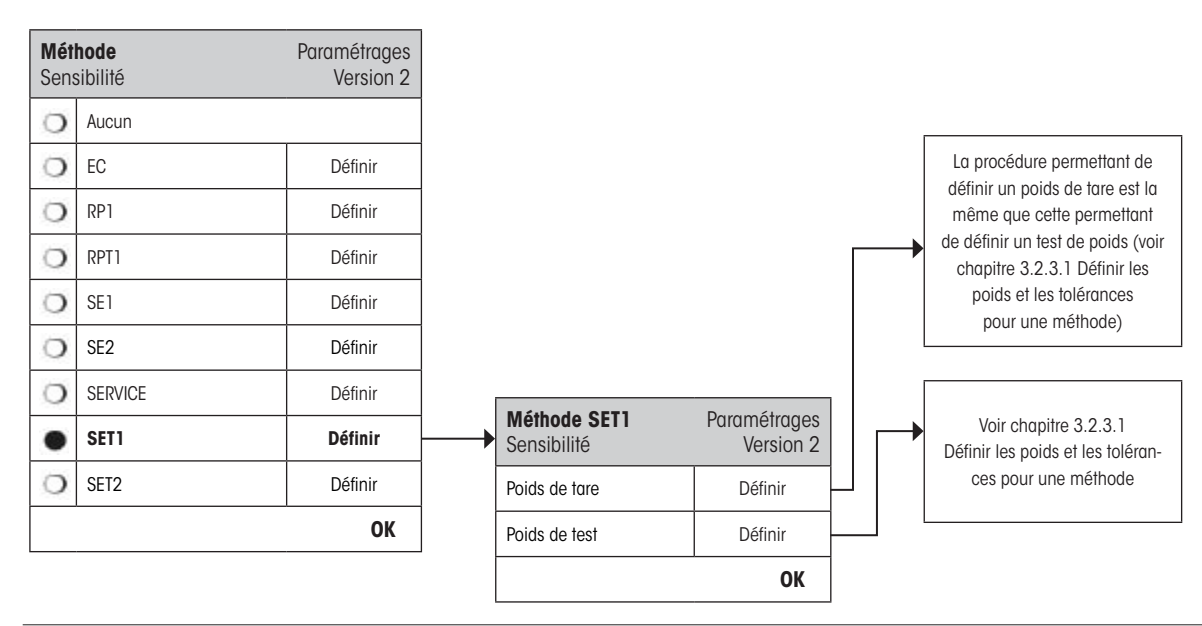

"**Poids de tare**": Sélectionnez le poids de test qui représente le poids du récipient de tare à partir de la liste des poids précédemment configurés et définissez les tolérances de poids comme expliqué dans la chapitre 3.2.3.1.

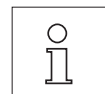

**Remarque:** Le système vérifiera d'abord si le poids de tarage correspond aux tolérances de pesage prédéterminées. En plaçant le poids de tarage est sur la balance, le poids de contrôle est employé pour déterminer la sensitivité.

**Remarque:** Il est recommandé de régler les tolérances du poids de tarage à 100 %.

"**Poids de test**": Sélectionnez le poids à utiliser pour le test à partir de la liste des poids précédemment configurés et définissez les tolérances de test comme expliqué dans la chapitre 3.2.3.1.

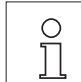

**Remarque:** Dans cette méthode les tolérances de test s'appliquent au test de sensibilité.

Une liste complète des réglages peut être imprimée en appuyant sur la touche «E» pendant que la séquence de test est ouverte.

# <span id="page-24-0"></span>**3.2.3.9 Méthode SET2 pour test de sensibilité avec tare et 2 points de test**

Contrairement à la méthode SET1, la méthode SET2 teste la sensibilité de la balance utilisant trois poids de tests. Le second poids de test (poids de tare) est utilisé pour simuler l'utilisation d'un contenant de tare.

Déroulement de la méthode:

- 1. Zéro
- 2. Mettre le poids de test 1 sur la balance
- 3. Enlever le poids de test 1
- 4. Zéro
- 5. Mettre le poids de tare sur la balance
- 6. Mettre le poids de test 2 sur la balance
- 7. Enlever tous les poids.
- 8. Zéro

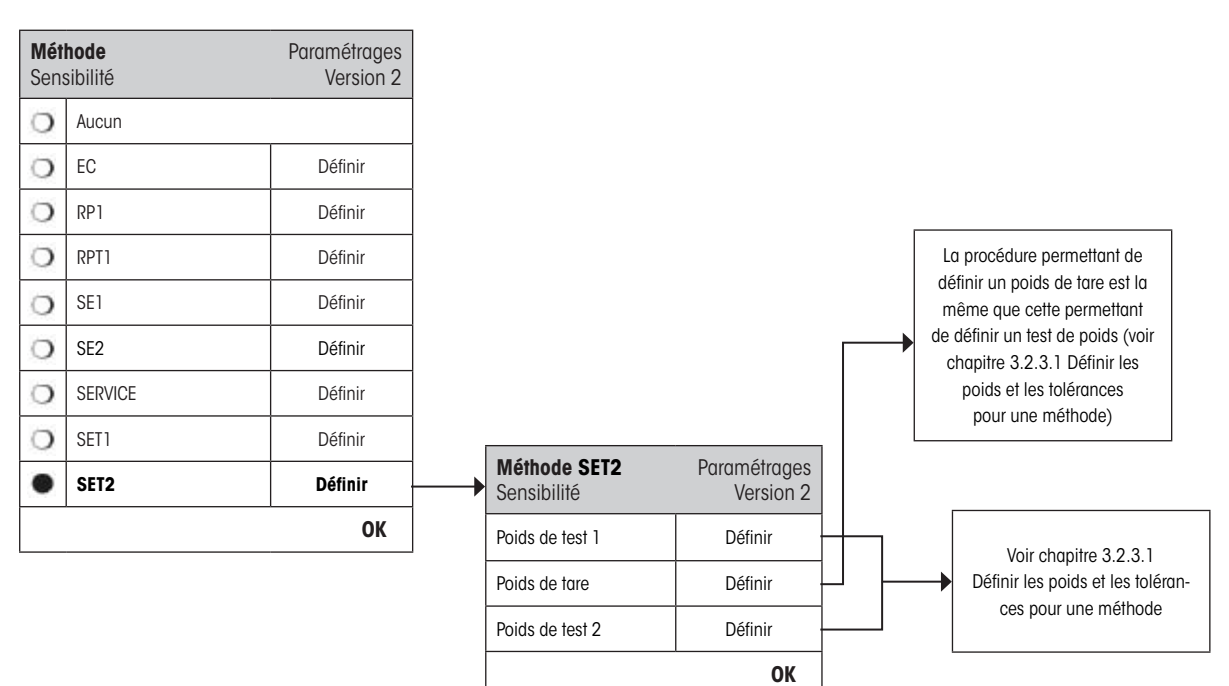

"**Poids des tests 1 et 2**": Même fonction que Poids Test dans la section précédente 3.2.3.8 – Méthode SET1.

"**Poids de tare**": Même fonction que Poids de Tare dans la section précédente 3.2.3.8 – Méthode SET1.

Une liste complète des réglages peut être imprimée en appuyant sur la touche « $\equiv$ » pendant que la séguence de test est ouverte.

# <span id="page-25-0"></span>**3.3 Tâches**

Les séquences de test définissent quel test doit être réalisé et avec quel(s) poids de test. Les tâches définissent **quand** la séquence de test doit être exécutée et comment elle doit être **démarrée**. Avant que la tâche soit définie la séquence de test et les poids nécessaires doivent être définis. Jusqu'à 12 tâches peuvent être définies. Quand une séquence de test est assignée à la tâche, son nom apparaît dans la liste de tâches comme expliqué dans l'exemple ci-dessous.

> Manuel Arrêt Arrêt Arrêt Arrêt Arrêt Arrêt Arrêt Arrêt Arrêt Arrêt Arrêt

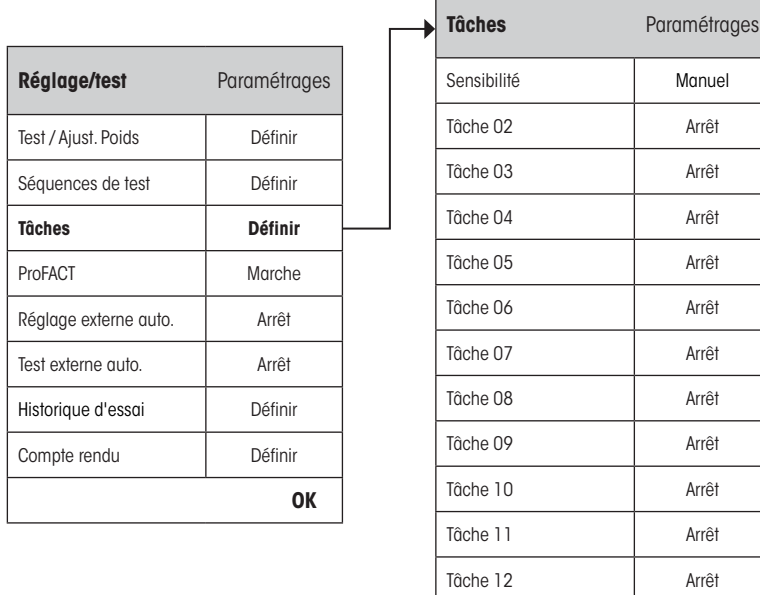

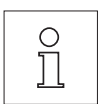

Lorsque la liste des tâches apparaît, il est possible d'imprimer la liste complète des 12 tâches en appuyant sur la touche  $\mathbb{E}_\mathbb{R}$ 

**OK**

### <span id="page-26-0"></span>**3.3.1 Statut des tâches**

La tâche peut être allumée ou éteinte dans la fenêtre "Statut de tâche" comme illustré ci-dessous. Les tâches qui sont éteintes ne seront pas prises en compte par le système. Les tâches qui sont allumées peuvent être modifiées ou mises à jour.

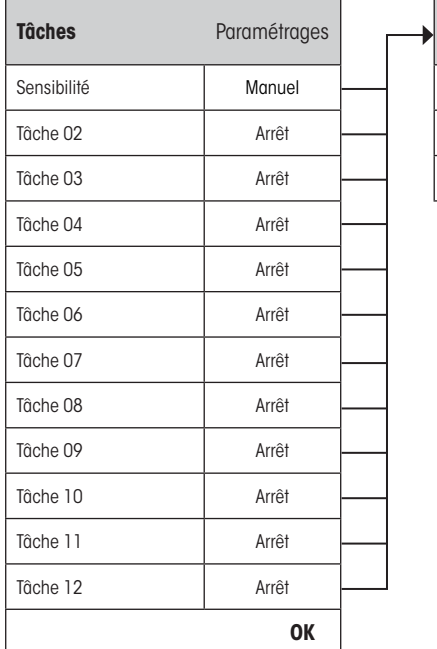

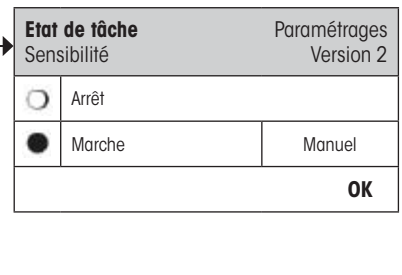

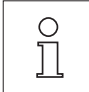

**Remarque:** La date de programmation de la séquence de test sera recalculée aussitôt que le "Statut de tâche" est sauvegardé en appuyant sur "**OK**". La date de la prochaine occurrence est calculée à la fin de chaque séquence de test effectuée.

Une liste complète des réglages peut être imprimée en appuyant sur la touche « $\equiv$ » pendant que le "Statut de tâche" est ouverte.

### **3.3.2 Assigner une séquence de test à la tâche**

Une séquence de test existante peut être assignée à la tâche. En sélectionnant "Séquences de test" l'utilisateur peut sélectionner à partir d'une liste de séquences de test précédemment configurées:

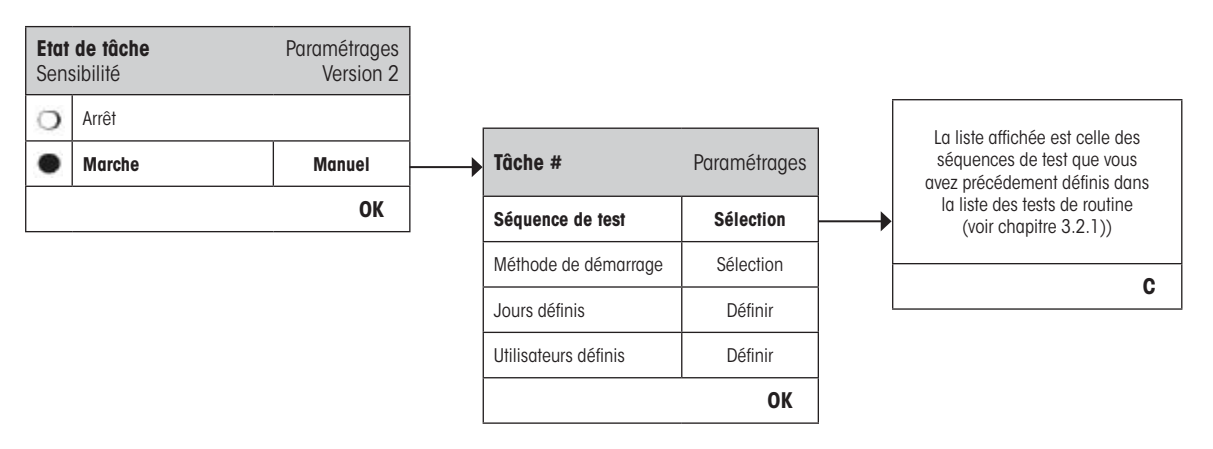

### <span id="page-27-0"></span>**3.3.3 Méthode de démarrage**

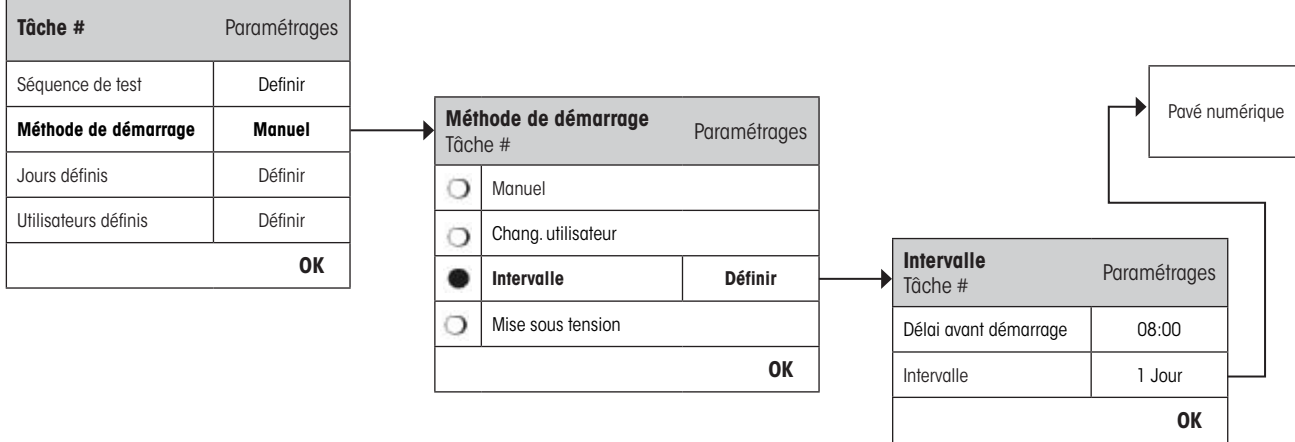

La séquence de test définie dans la tâche peut être démarrée de 4 manières différentes. Choisissez à partir de:

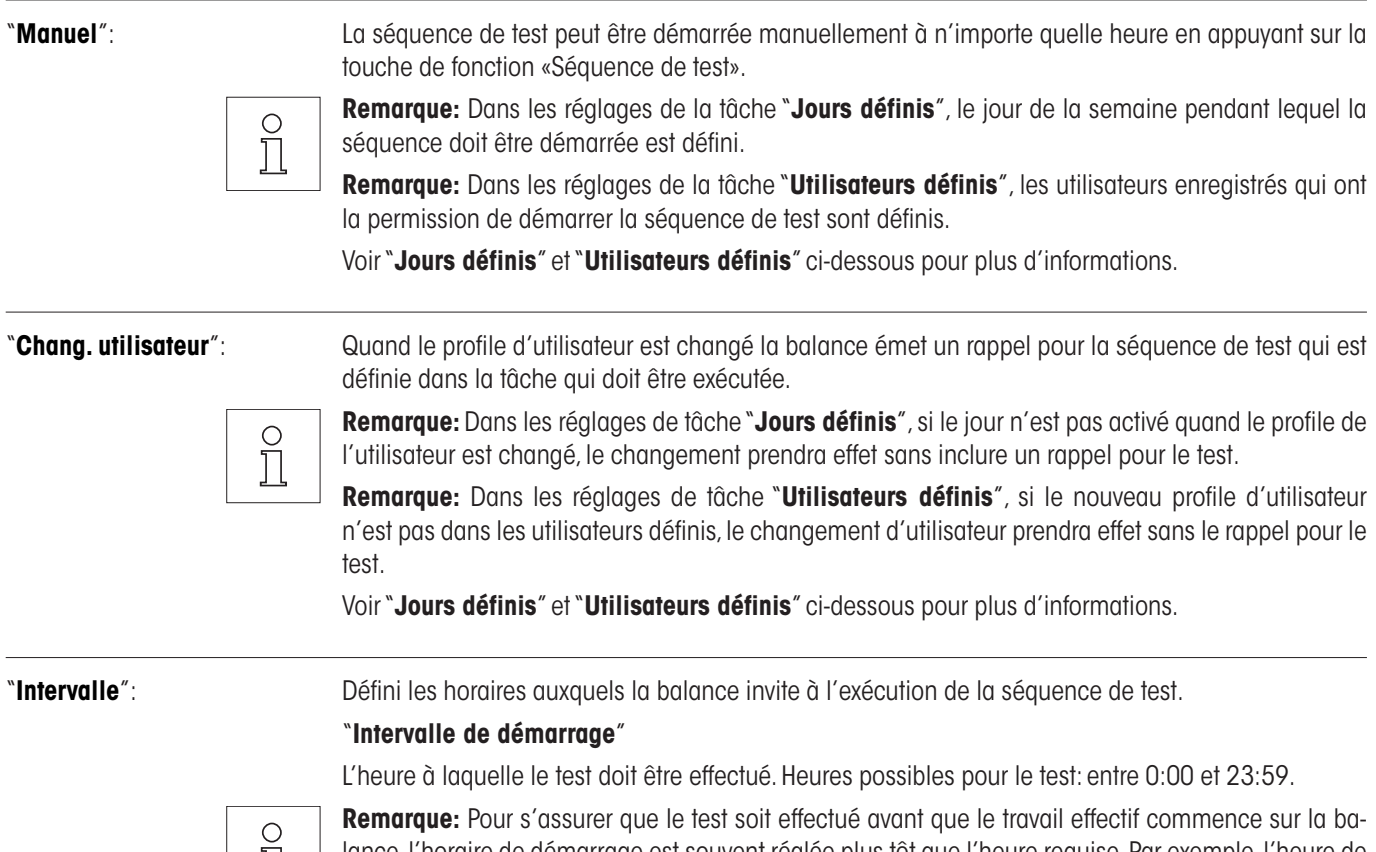

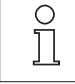

lance, l'horaire de démarrage est souvent réglée plus tôt que l'heure requise. Par exemple, l'heure de démarrage est réglée à 7:00 quand la tâche commence habituellement à 8:00.

**Remarque:** Si vous changez la date/l'heure du terminal, il vous est conceillé de réinitialiser le prochain rappel de l'interval des tâches calculé précédemment. Suivez les étapes suivantes:

- 1. Commencer au menu des tâches correpondant;
- 2. Eteindre la tâche;
- 3. Fermer le menu en appuyant sur "OK" pour sauvegarder les changements (la prochaine tâche programée sera effacée);
- 4. Revenir au menu des tâches éteint;
- 5. Rallumer la tâche;
- 6. Fermer le menu en appuyant sur"OK" pour sauvegarder les changements (la prochaine tâche programée sera recalculée et la tâche sera de nouveau active).

**Remarque:** Répétez ces étapes pour tous les intervalles de vos tâches.

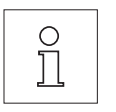

<span id="page-28-0"></span> $\circ$ ĬĬ

"**Intervalle**" L'intervalle de temps en jour entre chaque test. L'intervalle est de 1 à 720 jours.

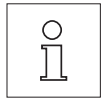

**Remarque:** Si le test n'est pas effectué au moment défini, dû par exemple au fait que le test tombe pendant une période de vacances, le test restera en attente. Si le test reste en attente jusqu'au prochain rappel, il est seulement nécessaire d'effectuer le test **une seule fois**.

**Par exemple:** Une tâche quotidienne doit être seulement exécutée une fois le lundi même si la même tâche est en attente depuis le samedi précédent.

"**Mise sous tension**": Si activé, la Séquence de test débutera dès **que la balance est branchée à une prise électrique**. Cela est particulièrement utile si la balance a été débranchée de la prise électrique ou s'il y a une coupure de courant.

### **3.3.4 Jours définis**

Définissez les jours de la semaine pendant lesquels la tâche doit être réalisée. La tâche ne peut être exécutée que lors des jours sélectionnés, quelque soit la méthode de démarrage utilisée.

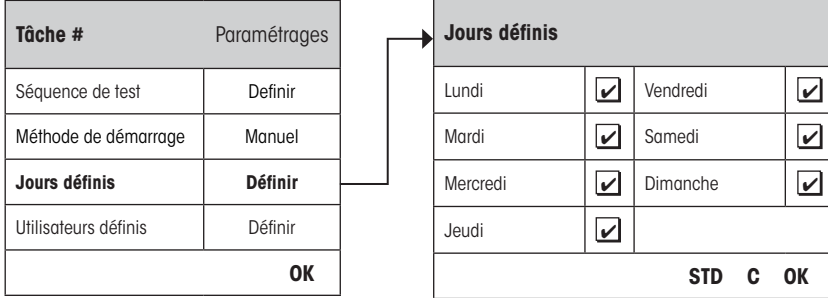

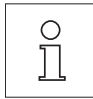

**Remarque:** Les séquences de test dont la méthode de démarrage est définie comme "Manuel" apparaîtront dans la liste de sélection de test seulement lors des jours définis sélectionnés ici.

**Remarque:** Les séquences de test dont la méthode de démarrage est définie comme "Changement d'utilisateur" seront rappelées seulement lors des jours définis sélectionnés ici.

**Remarque:** Les séquences de test dont la méthode de démarrage est définie avec un "Intervalle de test" recevront un rappel seulement lors des jours définis sélectionnés ici. Si le jour où la séquence doit être effectuée n'est pas défini, la séquence de test sera retardée jusqu'au prochain jour valide.

**Important:** Des dialogues d'avertissement liés aux tests non-réussis seront affichés lors des jours non définis! Si l'utilisateur du moment est défini (voir chapitre 3.3.5 ci-dessous) la séquence de test pourra être commencée directement à partir du dialogue d'avertissement.

#### <span id="page-29-0"></span>**3.3.5 Utilisateurs définis**

Définir quels profiles d'utilisateurs ont la permission d'exécuter la tâche. Quelque soit la méthode de démarrage utilisée, la tâche ne peut être effectuée que par les utilisateurs sélectionnés.

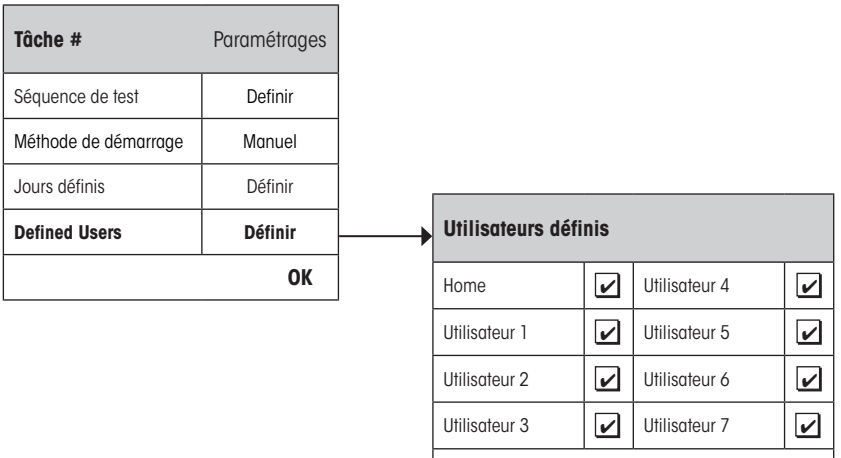

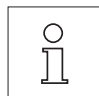

**Remarque:** Les séquences de test dont la méthode de démarrage est définie comme "Manuel" apparaîtront dans la liste de sélection de test uniquement pour les utilisateurs définis sélectionnés ici.

**STD C OK**

**Remarque:** Les séquences de test dont la méthode de démarrage sont définies comme "Changement d'utilisateur" feront l'objet d'un rappel seulement lorsque le nouvel utilisateur appartient à la liste des utilisateurs définis sélectionnés ici.

**Remarque:** Les séquences de test dont la méthode de démarrage est définie avec un "Intervalle de test" feront l'objet d'un rappel uniquement si l'utilisateur appartient à la liste des utilisateurs définis sélectionnés ici. Si l'utilisateur actuel n'est pas défini, la séquence de test sera remise à plus tard jusqu'à ce qu'un utilisateur défini se connecte.

**Important:** Tous les utilisateurs recevront un avertissement en cas de test non réussit ou avorté. Cependant, le Info d'avertissement est seulement généré pour les séquences de test configurées de telle manière à inclure. Un avertissement dans "Action en cas d'échec" (voir chapitre 3.2.2).

# <span id="page-30-0"></span>**3.4 ProFACT / Ajust. int.**

**ProFACT** est une abréviation pour **Pro**fessional **F**ully **A**utomatic **C**alibration **T**echnology et fourni un réglage automatique interne à la balance utilisant un poids interne basé sur les critères présélectionnés de l'horaire et/ou la température.

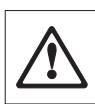

**Remarque:** Pour les balances certifiées (Classe de précision II selon OIML), ProFACT / Ajust. int. est toujours active et il n'est pas possible de desactiver ProFACT.

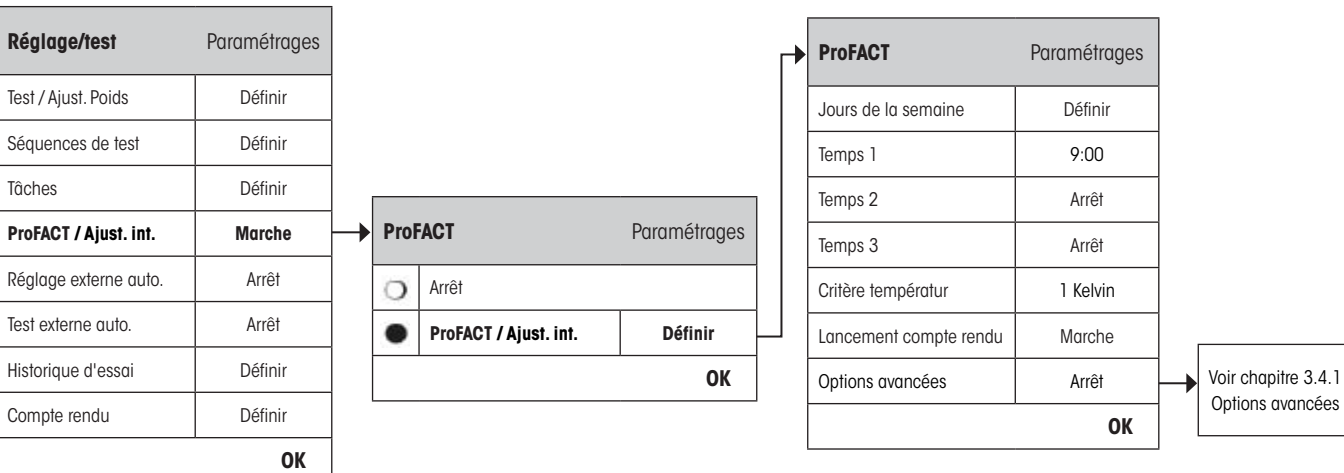

Les réglages suivants sont disponibles:

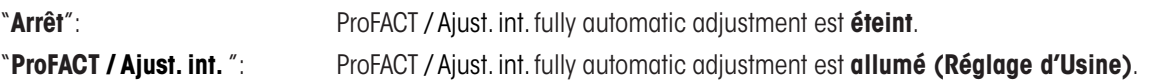

Le comportement de la fonction de réglage ProFACT / Ajust. int. peut être défini en utilisant la touche "**Définir**".

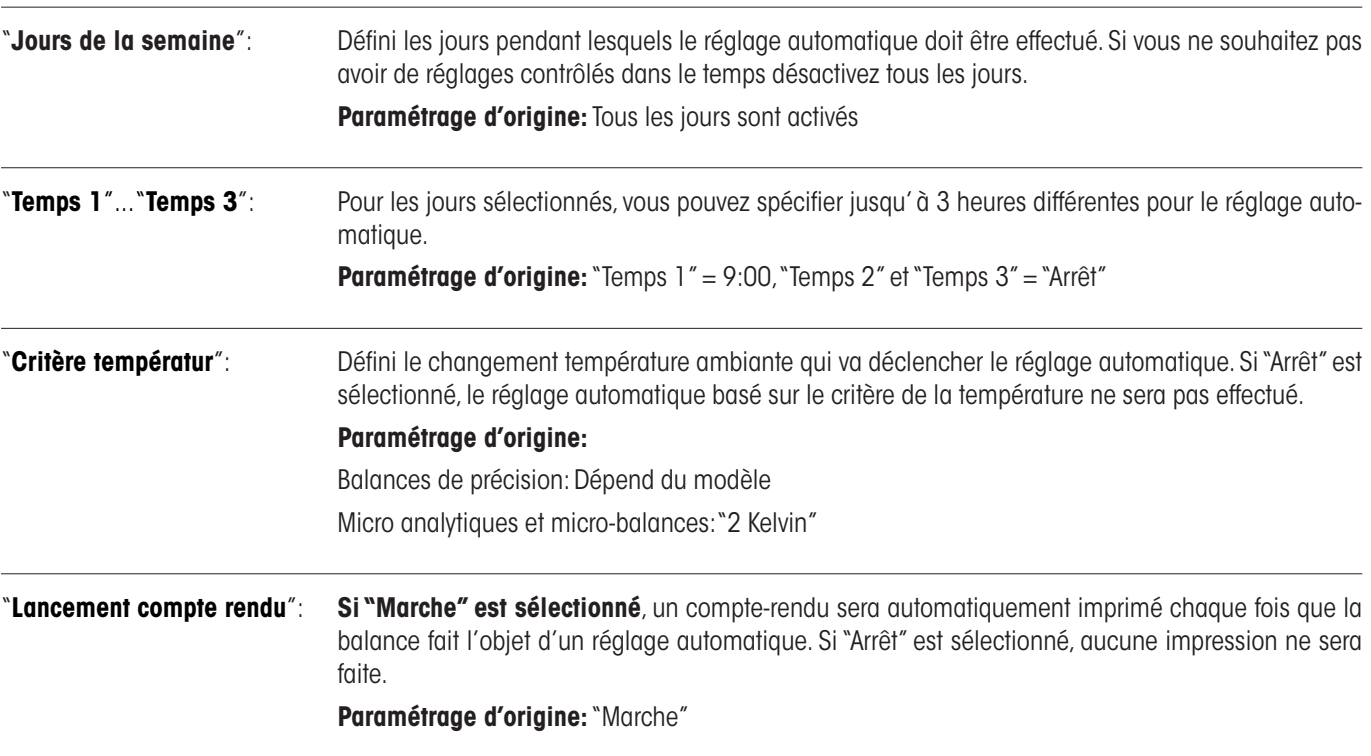

<span id="page-31-0"></span>"**Options avancées**": Les "**Options avancées**" vous permettent d'élargir encore davantage la séquence du ProFACT et les ajustements internes en utilisant des tests internes. Les détails concernant cette possibilité peuvent être trouvés dans la section 3.4.1.

**OK**

# **3.4.1 Options avancées**

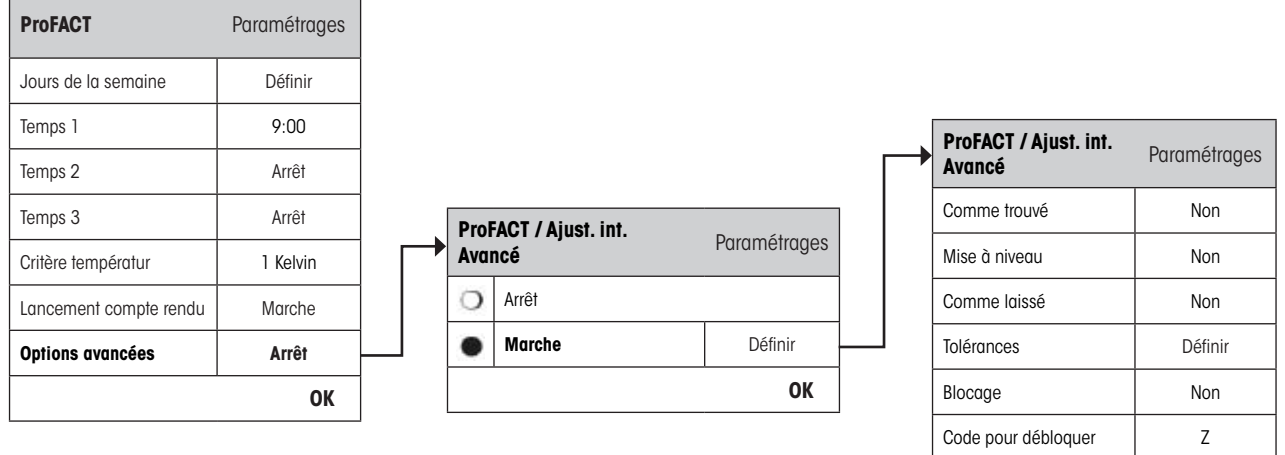

En activant les **options avancées**, vous pouvez changer la procédure d'ajustement afin qu'elle corresponde à vos besoins. **Paramétrage d'origine:** "Arrêt"

Choisissez parmi les paramètres suivants:

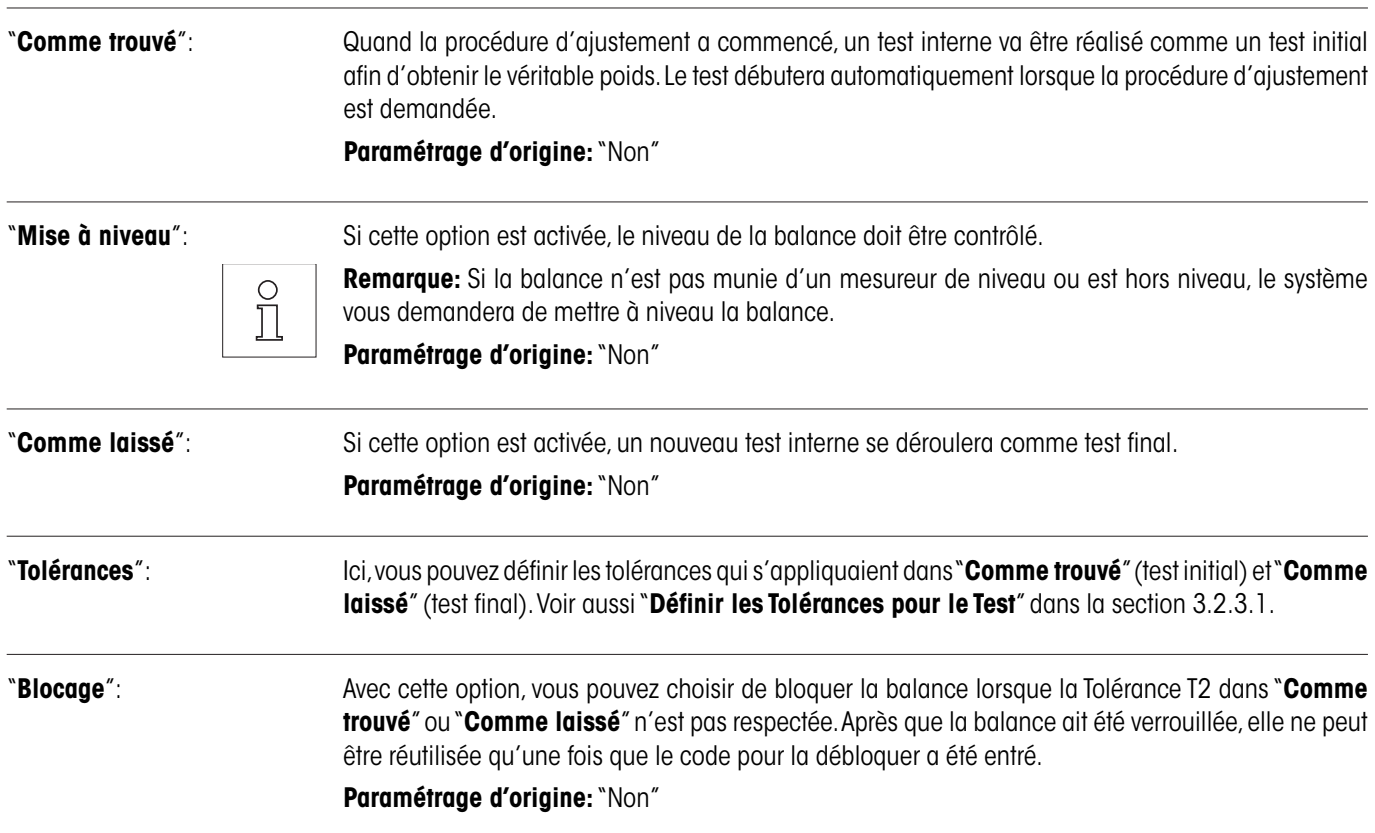

<span id="page-32-0"></span>"**Code pour débloquer**": Ici, vous pouvez choisir le code qui vous sera demandé pour débloquer une balance verrouillée par une erreur d'un "**Comme trouvé**", d'un ajustement ou d'un "**Comme laissé**". **Paramétrage d'origine:** "Z"

# **3.5 Réglage automatique en utilisant un poids de contrôle externe**

Si vous travaillez avec un poids de contrôle externe, ce réglage peut être utilisé pour définir les jours et l'heure auxquels la balance doit effectuer un rappel de réglage automatique. De plus amples informations sur le processus de réglage (automatique) lors de l'utilisation d'un poids de contrôle externe peuvent être trouvées dans la chapitre 5.4.2 du **Mode d'emploi – Partie 2**.

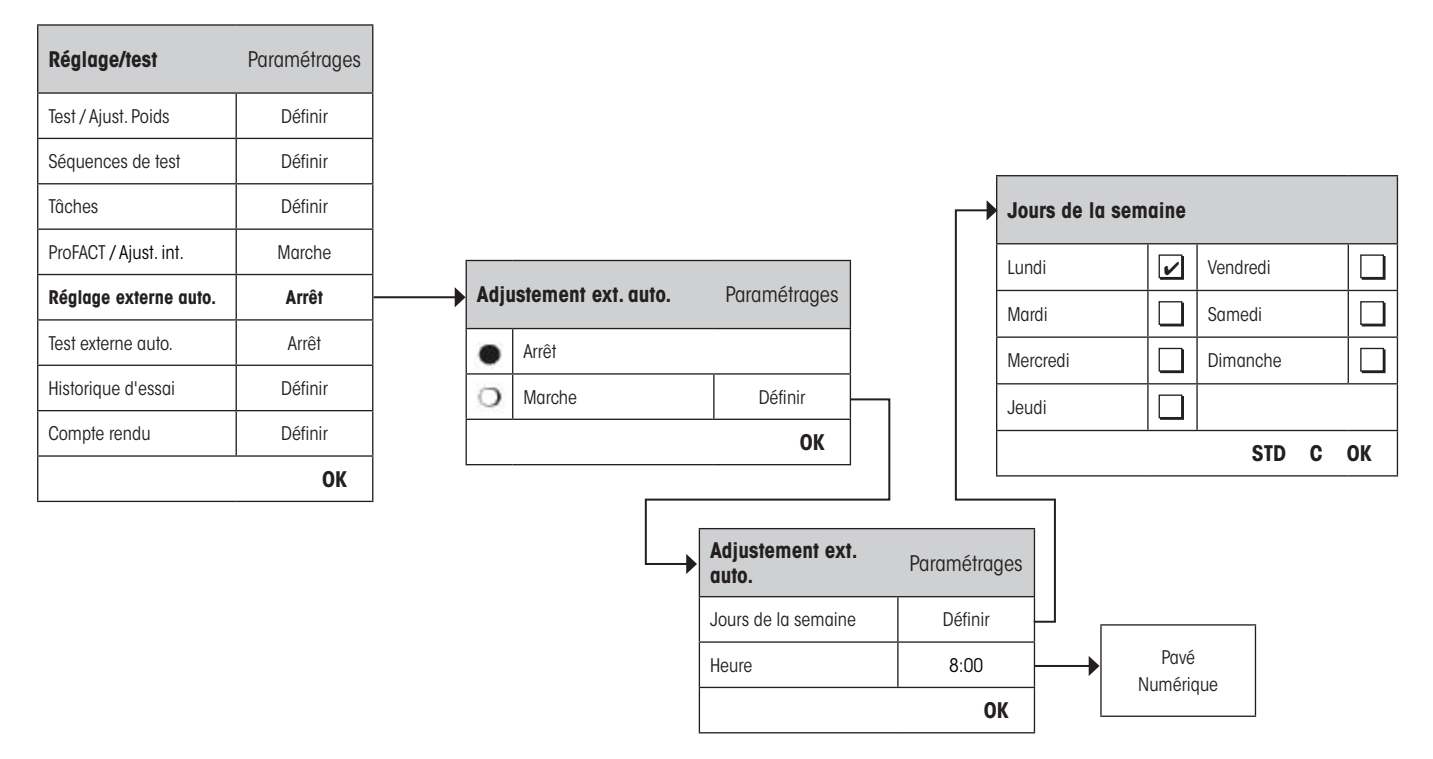

Le comportement de la fonction de réglage externe automatique peut être spécifié en utilisant la touche de fonction "**Définir**". Les jours de la semaine et l'heure peuvent être définis de la même manière que pour ProFACT excepté que cela n'est possible qu'une seule fois par jour.

**Paramétrage d'origine:** Fonction de réglage automatique externe éteinte ("Arrêt").

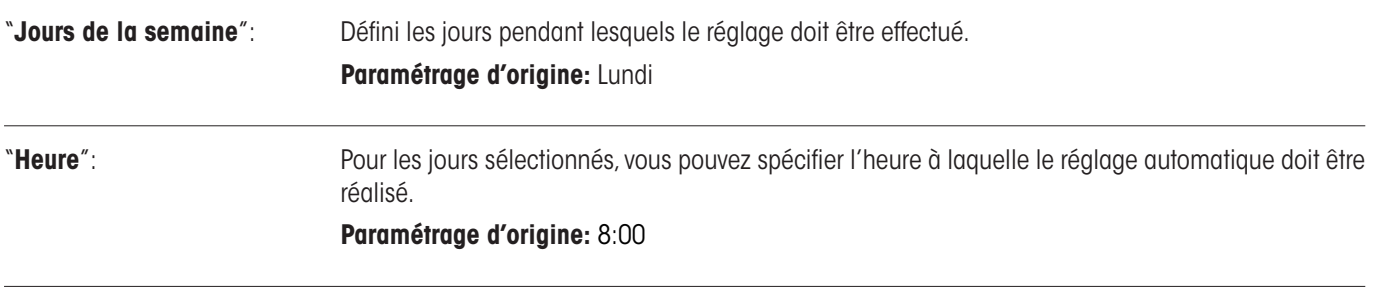

# <span id="page-33-0"></span>**3.6 Test de réglage automatique en utilisant un poids de contrôle externe**

Si vous souhaitez tester les réglages en utilisant un poids de contrôle externe, ce réglage peut être utilisé pour définir les jours et l'heure auxquels la balance doit effectuer un rappel de test. De plus amples informations sur le processus de réglage (automatique) avec utilisation d'un poids de contrôle externe peuvent être trouvées dans la chapitre 5.4.4 du **Mode d'emploi – Partie 2**.

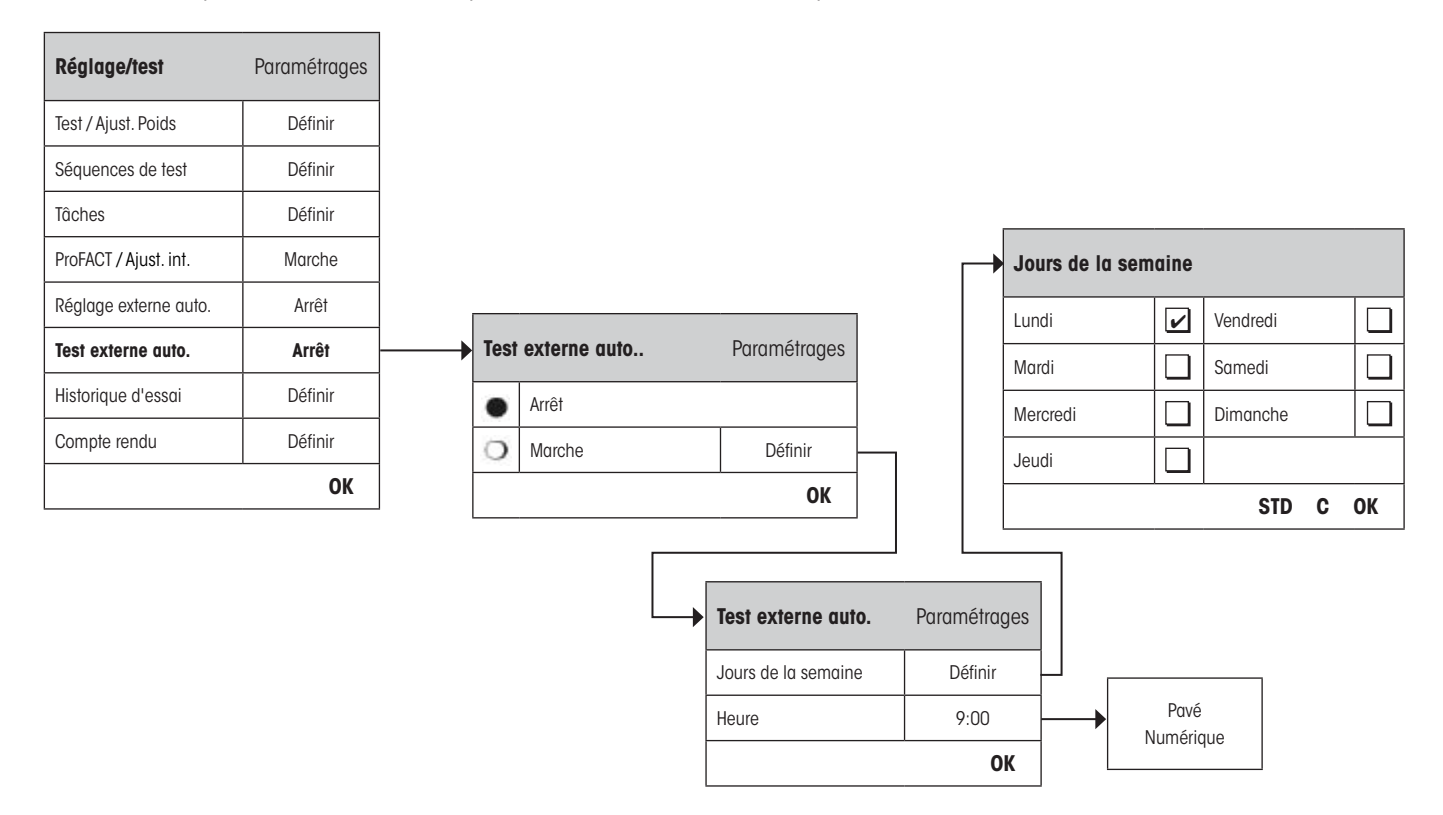

Le comportement de la fonction de réglage externe automatique peut être spécifié en utilisant la touche de fonction "**Définir**". La même option de réglage que pour la définition du réglage automatique avec un poids de contrôle externe est disponible (chapitre 3.5).

Paramétrage d'origine: Fonction de réglage automatique externe éteinte ("Arrêt").

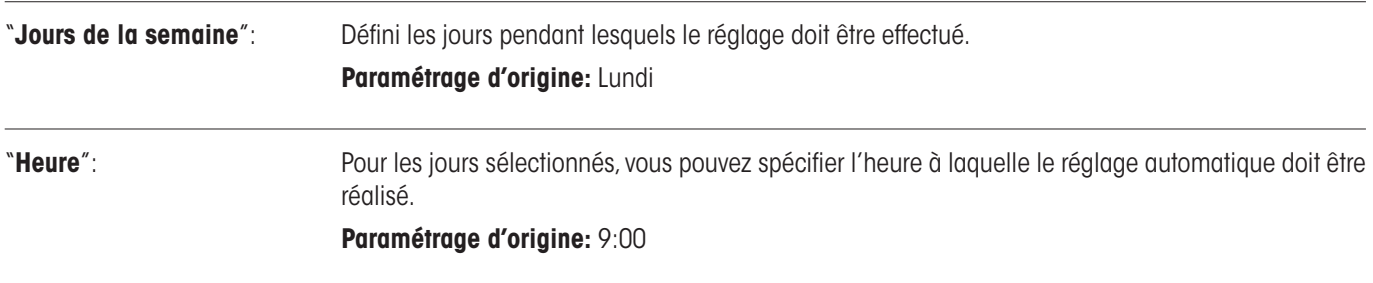

# <span id="page-34-0"></span>**3.7 Historique d'essai**

La balance enregistre toujours tous les tests qui ont été effectués et les sauvegardes dans la mémoire spécialement protégée contre les coupures de courant. Les options pour l'historique de test vous permet de définir quel résultat vous voulez voir et/ou imprimer en vue d'une documentation.

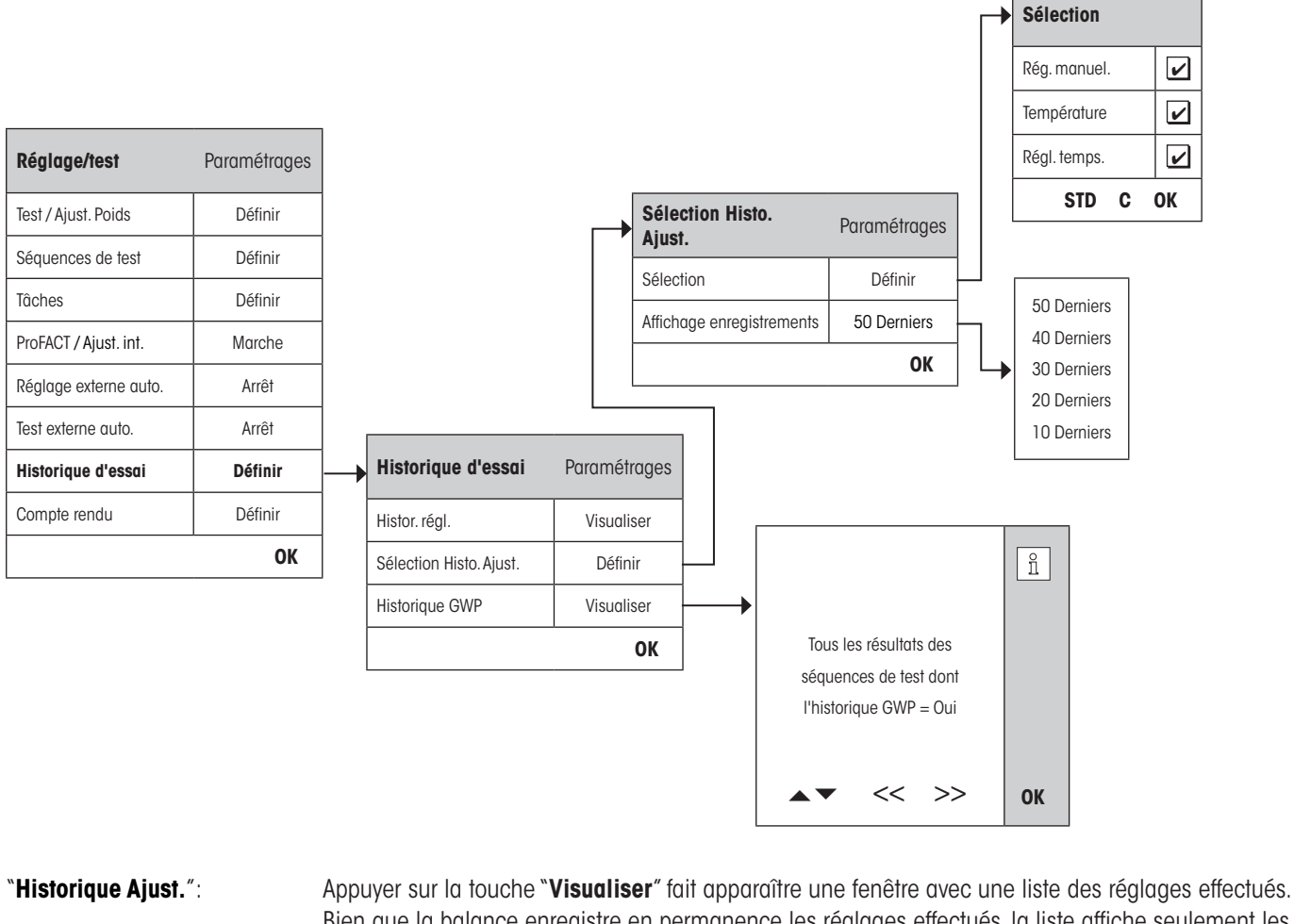

Bien que la balance enregistre en permanence les réglages effectués, la liste affiche seulement les réglages qui ont été sélectionnés pour un affichage dans "**Sélection Histo. Ajust.**" ci- dessous. Des données spécifiques sont affichées pour chaque réglage: La date et l'heure, le type de réglage, la température, la mise de niveau. La liste entière peut être imprimée en appuyant sur la touche « $\equiv$ ». "**Sélection Histo. Ajust.**": Sélectionnez les réglages que vous souhaitez afficher dans "**Historique Ajust.**" ci-dessus. Vous pouvez

définir le contenu de la liste de manière sélective (et également toute impression) ce qui signifie que vous pouvez configurer la liste de manière à la rendre plus claire. Sélectionnez à partir des réglages contrôlés **Rég. int., Rég. ext., Température** et **Régl. temps**. **Remarque:** La balance enregistre TOUTES les opérations de réglage. Les réglages dans ce menu  $\frac{1}{2}$ déterminent laquelle de ces opérations est affichée sur la liste. **Paramétrage d'origine:** "Rég. int.", "Température", "Régl. temps" activés

<span id="page-35-0"></span>"**Historique GWP**": Appuyer sur la touche "**Visualiser**" fait apparaître une fenêtre avec une liste de résultats à partir de séquences de test Utilisez les touches " $\bullet$ " et " $\bullet$ " pour naviguer entre les pages et les touches ">>" et "<<" pour vous deplacer entre les comptes-rendus individuels. Les entrées affichées peuvent être imprimées en appuyant sur la touche «E». L'historique GWP peut enregistrer jusqu' à 120 entrées. Seuls les résultats des procédures de test pour lesquels l'**historique GWP** = "**Oui**" est activé sont enregistrés.

**Remarque:** Si la mémoire est pleine (**120 résultats sauvegardés pour Historique GWP**), l'opération la plus ancienne sera automatiquement effacée et écrasée par une nouvelle sauvegarde avec un nouveau compte-rendu. Par conséquent vous devriez vous assurer que vous avez imprimé et archivé la liste requise par votre laboratoire de manière à répondre aux standards de documentation et fournir une traçabilité complète de tous les tests et réglages effectués.

# **3.8 Protocole – définir les réglages et les rapports de tests**

En sélectionnant "**Protocole**" vous pouvez définir l'information que vous souhaitez inclure quand vous imprimez les réglages et les rapports de test.

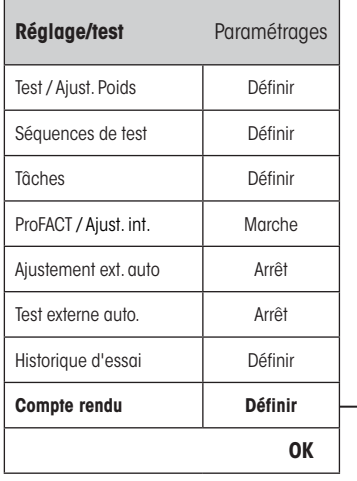

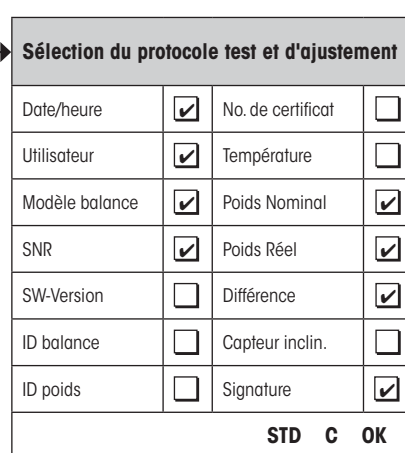

Exemple de compte-rendu imprimé de test effectué avec un poids de contrôle externe (toutes options d'impression activées):

```
----- Test externe -----<br>25.Fev 2010 16:02
25.Fev 2010
METTLER TOLEDO
Nom utilisateur Home
Modèle balance XP504
Plate-forme SNR:
              1234567890
Terminal SNR: 1234567890
SW Plate-forme 4.xx
SW Terminal 5.xx<br>ID balance LAB-1/4
ID balance LAB-1/4
ID poids ETW-500/1
No de certificat MT-223/3
Température 21.2 °C 
Consigne 500.0000 g
Actuel 500.0005 g<br>Diff. 0.0005 q
             0.0005 q
Bal. mise de niveau
Test effectué
Signature
........................
------------------------
```
<span id="page-36-0"></span>Sélectionnez la boite qui contient les informations appropriées, par exemple si la boite est cochée, l'information sera imprimée. "**STD**" restore les réglages d'usine. "**OK**" sauvegarde vos modifications. "**C**" permet de sortir du menu sans sauvegarder. Les informations de comptes-rendus suivantes peuvent être inclues dans le rapport:

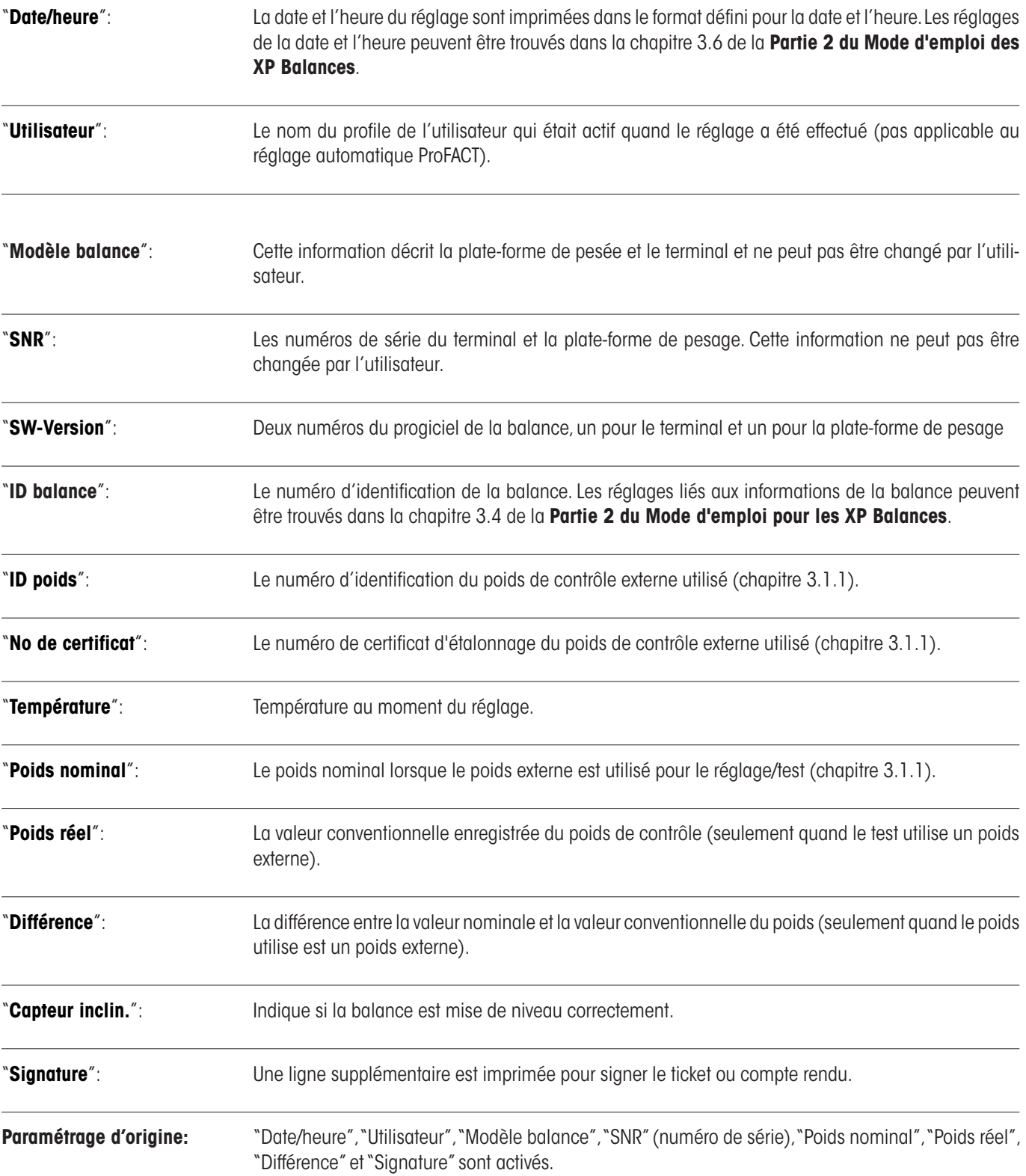

# <span id="page-37-0"></span>**4 Glossaire des fonctions GWP**

Termes techniques employés dans cette Mode d'emploi:

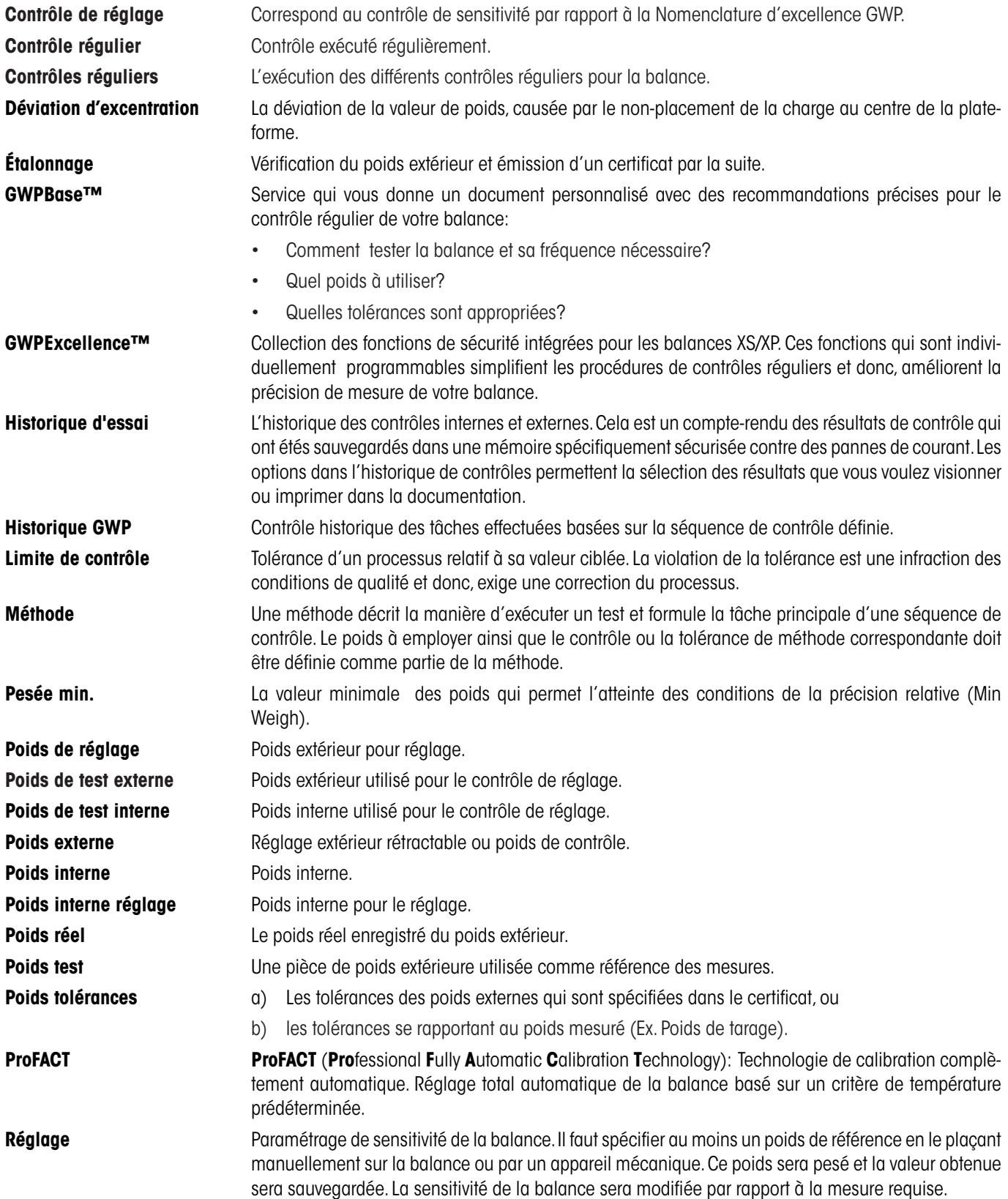

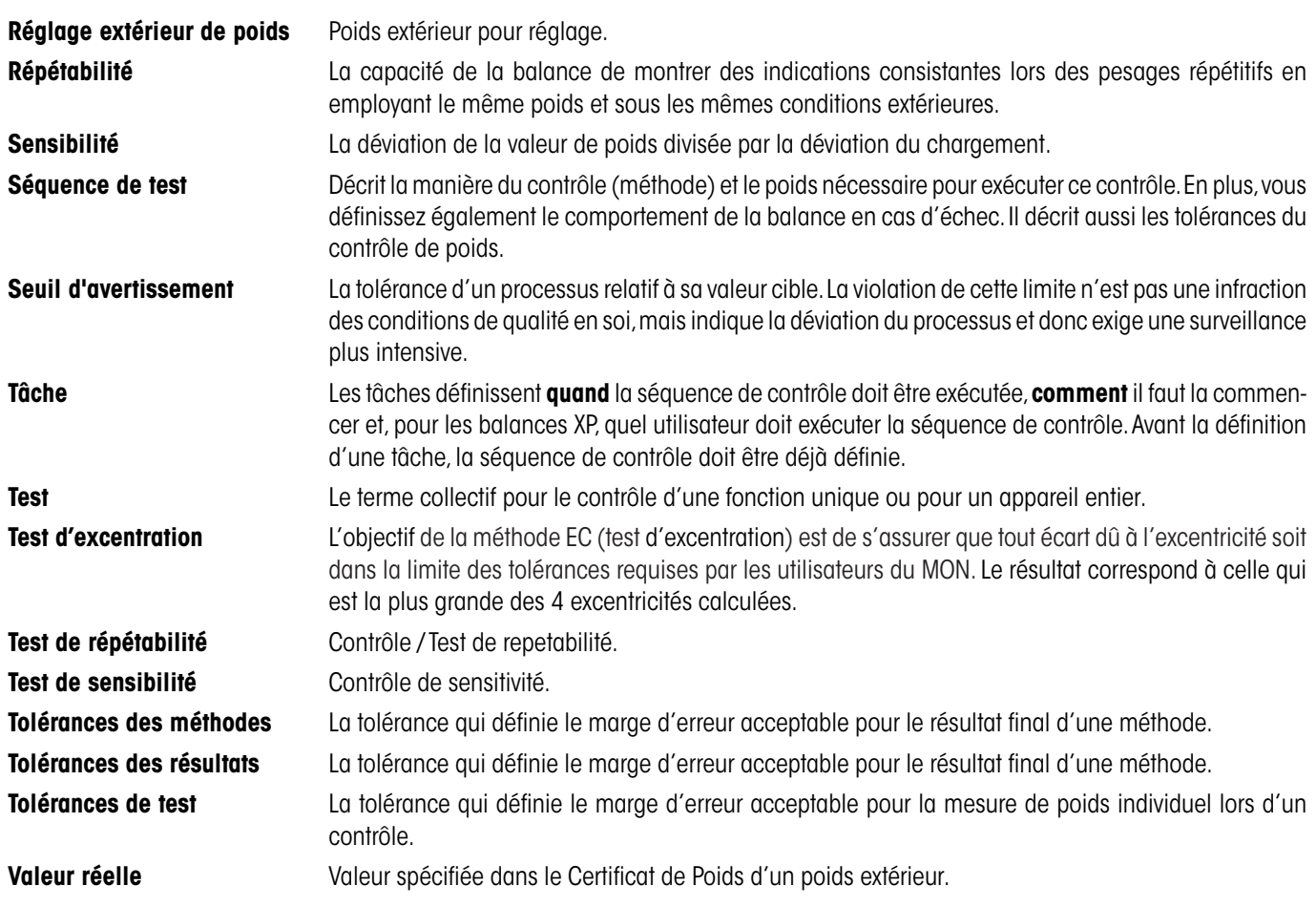

# <span id="page-39-0"></span>**5 Index**

# **A**

Action après échec [14](#page-13-0) Action en cas d'échec [12](#page-11-0) Administrateur [6](#page-5-0) Ajoute au journal GWP [13](#page-12-0) Avance l'alertes [23](#page-22-0) Avertissement [12](#page-11-0)

# **B**

Blocage [32](#page-31-0)

## **C**

Capteur inclin. [6](#page-5-0), [37](#page-36-0) Certificat No. [9](#page-8-0) Chang. utilisateu [28](#page-27-0) Classe [9](#page-8-0) Code pour débloquer [33](#page-32-0) Code pour déverouiller [13](#page-12-0) Comme laissé [32](#page-31-0) Comme trouvé [32](#page-31-0) Critère températur [31](#page-30-0)

# **D**

Date/heure [6](#page-5-0), [37](#page-36-0) Diff. [37](#page-36-0)

# **F**

Fonctions GWP [38](#page-37-0)

# **G**

Glossaire [38](#page-37-0) Good Weighing Practice™ [4](#page-3-0) GWPBase™ [4](#page-3-0) GWPExcellence™ [4,](#page-3-0) [38](#page-37-0)

### **H**

Historique ajust. [35](#page-34-0) Historique de test [35](#page-34-0) Historique GWP [36](#page-35-0)

# **I**

ID Balance [37](#page-36-0) ID poids [9](#page-8-0), [37](#page-36-0) Info balance  $6$ Info d'avertissement [13](#page-12-0) Instructions de Préparation [12](#page-11-0) Instructions en cas d'échec [13](#page-12-0) Intervalle [28](#page-27-0) Intervalle de temps [14](#page-13-0) Introduction [4](#page-3-0), [38](#page-37-0)

#### **J**

Jours définis [29](#page-28-0) Jours de la semaine [31](#page-30-0)

## **L**

Lancement compte rendu [31](#page-30-0)

### **M**

Manuel [28](#page-27-0) Méthode [12](#page-11-0) Méthode de démarrage [28](#page-27-0) Méthode EC pour test d'exentration [17](#page-16-0) Méthode RP1 pour test de répétabilité [18](#page-17-0) Méthode RPT1 pour test de répétabilité avec tare [19](#page-18-0) Méthode SE1 pour test de sensibilité avec 1 point de test [20](#page-19-0) Méthode SE2 pour test de sensibilité avec 2 points de test [21](#page-20-0) Méthode SERVICE pour rappel / notification anticipée [22](#page-21-0) Méthode SET1 pour test de sensibilité avec tare et point de test [24](#page-23-0) Méthode SET2 pour test de sensibilité avec tare et 2 points de  $test$  [25](#page-24-0) Mise à niveau [32](#page-31-0) Mise sous tension [29](#page-28-0) Modèle balance [37](#page-36-0)

# **N**

No de certificat [37](#page-36-0) Nombre de répétitions [18](#page-17-0), [20](#page-19-0) Nombre max. d'avertissements [14](#page-13-0) Nom de Tolérance1 [16](#page-15-0) Nom de Tolérance2 [16](#page-15-0) Nom du poids [9](#page-8-0) Numéro de version [11](#page-10-0) Numéro du jeu de poids [9](#page-8-0)

### **O**

Options avancées [32](#page-31-0)

### **P**

Périphériques [6](#page-5-0) Pesée min. [22](#page-21-0) Poids [22](#page-21-0) Poids de tare [19](#page-18-0), [24](#page-23-0), [25](#page-24-0) Poids de test [17](#page-16-0), [18](#page-17-0), [19](#page-18-0), [20](#page-19-0), [24](#page-23-0) Poids de test 1 [21](#page-20-0), [25](#page-24-0) Poids de test 2 [21](#page-20-0), [25](#page-24-0) Poids nominal [37](#page-36-0) Poids réel [37](#page-36-0) Prochain étalonnage [9](#page-8-0) ProFACT / int. Ajust. [31](#page-30-0)

# **R**

Réglage automatique 3 [3](#page-32-0) Réglage/test [6](#page-5-0)

# **S**

Sélection hist. ajust. 3 [5](#page-34-0) Séquence de test 1[0](#page-9-0) Service [2](#page-21-0)2 Signature 3 [7](#page-36-0) SNR (numéro de série) 3 [7](#page-36-0) Statut de tâche 2 [7](#page-26-0) SW-Version 3 [7](#page-36-0)

## **T**

Température 3 [7](#page-36-0) Temps 1...Temps [3](#page-30-0) 31 Tentatives 1 [2](#page-11-0) Test de réglage automatique 3 [4](#page-33-0) Tolérances [3](#page-31-0) 2 Tolérances s [1](#page-17-0)8, [2](#page-19-0)0 Tolérance T1 [1](#page-15-0) 6 Tolérance T2 [1](#page-15-0) 6 Tol pour dev. Excentration [1](#page-16-0) 7

## **U**

Utilisateurs définis [3](#page-29-0) 0

## **V**

Valeur effectif [9](#page-8-0) Veille [6](#page-5-0)

#### **GWP® – Good Weighing Practice™**

Le guide de recommandations générales pour les systèmes de pesage GWP® réduit les risques liés à vos processus de pesage et vous aide à:

- • choisir la bonne balance
- • réduire les couts en optimisant mes procédures de tests.
- • conformité qui répond à la plupart des exigences réglementaires

# **www.mt.com/GWP**

**www.mt.com/excellence**

Pour plus d´informations

#### **Mettler-Toledo AG Laboratory & Weighing Technologies**

CH-8606 Greifensee, Switzerland Tel. +41 (0)44 944 22 11 Fax +41 (0)44 944 30 60 www.mt.com

Subject to technical changes © Mettler-Toledo AG 10/2010

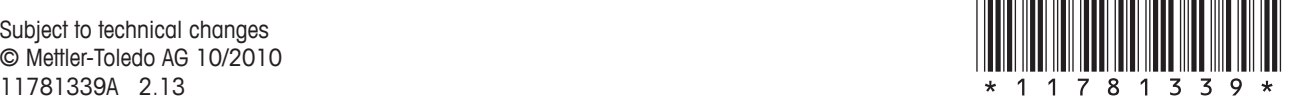